# РОССИЯ АО «ЧУВАШТОРГТЕХНИКА»

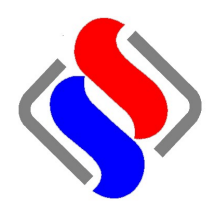

# АППАРАТ ПАРОВАРОЧНО-КОНВЕКТИВНЫЙ ЭЛЕКТРИЧЕСКИЙ КУХОННЫЙ  $\n **II KA** 20 - 1/1 **HM2**\n$

Руководство по эксплуатации

EAC

**ЧЕБОКСАРЫ** 

# Оглавление

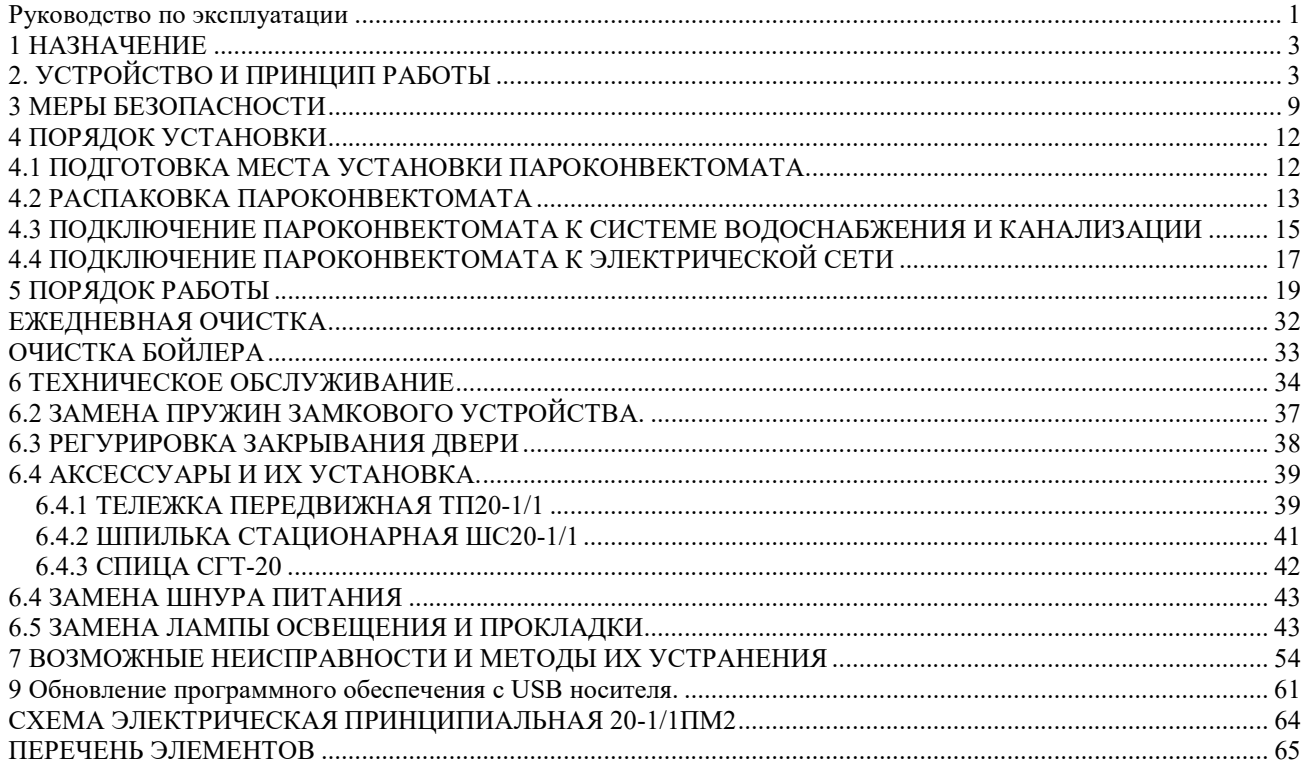

#### 1 НАЗНАЧЕНИЕ

Аппарат пароварочно-конвективный электрический кухонный (далее - пароконвектомат) бойлерного типа ПКА 20-1/1ПМ2 предназначен для приготовления продуктов питания на различных режимах.

Пароконвектоматы используются на предприятиях общественного питания как самостоятельно, так и в составе технологической линии.

К обслуживанию и эксплуатации пароконвектомата допускается только специально обученный персонал

В связи с постоянным усовершенствованием пароконвектомата в ее конструкции могут быть изменения, не отраженные в настоящем издании и не влияющие на ее монтаж и эксплуатацию.

Руководство должно быть обязательно изучено перед вводом пароконвектомата в работу пользователем, электромонтажниками и другими лицами, которые отвечают за хранение, транспортирование, установку, ввод в эксплуатацию, обслуживание и поддержание пароконвектомата в рабочем состоянии. Руководство должно находиться в доступном для пользователя месте и храниться в течение всего срока службы пароконвектомата.

# 2. УСТРОЙСТВО И ПРИНЦИП РАБОТЫ

Общий вид пароконвектомата приведен на рис. 1.

В духовку пароконвектомата, при использовании стационарной шпильки ШС-20-1/1 (см. рис. 5) или передвижной тележки ТП-20-1/1 (см. рис. 7), возможно установить до двадцати гастроемкостей размером GN1/1.

Духовка (рис.1 поз.1), установлена на основании и снаружи закрыта съемными облицовочными панелями дверью.

Дверь (см. рис.1 поз. 9) имеет двойное остекление. Внутреннее стекло (рис.1 поз.2) установлено на петлях, имеется возможность для его открывания и очистки..

Духовка внутри перегородкой разделена на две зоны:

- технологическая зона;

- рабочая зона.

В технологической зоне размещены:

- два вентилятора (см. рис. 1 поз. 2) обеспечивающие равномерное перемешивание воздуха в духовке при работе. Электродвигатель вентилятора установлен на боковой стенке духовки;

- «воздушные» трубчатые электронагреватели (далее по тексту – «воздушные» ТЭНы) установленные вокруг вентилятора;

- рабочий баллон от термовыключателя (плюс) 320<sup>0</sup>С. Рабочий баллон соединяется с корпусом термовыключателя (рис.3 поз.6) с помощью капиллярной трубки. Термовыключатель предотвращает аварийную ситуацию, при отказе системы контроля и регулирования температуры. Термовыключатель при достижении температуры в духовке более (плюс) 320<sup>0</sup>С обесточивает цепи управления. Контроллер, анализируя состояние контактов цепей управления, на панели управления выводит информационное сообщение кода ошибки (см. п.8).

- датчик температуры предназначен для контроля температуры, контакты которого подключены к контроллеру.

В рабочей зоне размещены:

- игольчатый датчик температуры (далее – щуп), для контроля температуры внутри продукта. Щуп имеет три датчика контроля температуры, что позволяет более точно измерить температуру внутри продукта и обеспечивает лучший результат готовки продукта;

- на правой стенке, под защитным стеклом, установлены четыре лампы освещения.

Сбор влаги с двери 3 и духовки происходит в съемный лоток установленный на тележке.

Рабочая духовка соединяется с внешней средой через коллектор (см. рис. 2 поз. 6). Во время работы пароконвектомата, пар из духовки попадает в коллектор. В коллекторе часть пара конденсируется, а часть пара проходит через коллектор и попадает в атмосферу. Конденсат, образующийся в коллекторе, попадая в коробку слива (рис.2 поз.5), охлаждается и сливается в канализацию. Температуру сливаемого конденсата отслеживает датчик температуры, который встроен в коробку слива.

Для дополнительной принудительной вентиляции духовки на режиме «Конвекция» служит заслонка (см. рис. 1 поз 6).

Для выравнивания пароконвектомата в горизонтальное положение предусмотрены регулировочные ножки рис. 2 поз 8.

Освещение духовки осуществляется лампами, которые установлены на правой стенке духовки.

Для установки гастроемкостей в духовку служит передвижная тележка рис. 1 поз. 8) с направляющими.

Для помещений с ограниченным пространством или где нет необходимости использовать передвижную тележку, возможно укомплектование пароконвектомата специальным приспособлением «Стационарной шпилькой ШС-20-1/1» (рис. 3). Код для заказа 110000008689 «Шпилька стационарная ШС-20-1/1».

Для приготовления крупных кусков мяса (например: тушка поросенка) возможно укомплектование пароконвектомата специальным приспособлением «Спица СТГ-20» (рис. 9). 110000008688 «Спица СГТ-20».

Возможно укомплектование пароконвектомата дополнительной передвижной тележкой. Код для заказа 110000026521 «Подставка ТП-20-1/1».

Щит монтажный установлен за левой стенкой.

Контроллер расположен за панелью управления (см. рис. 1 поз. 7).

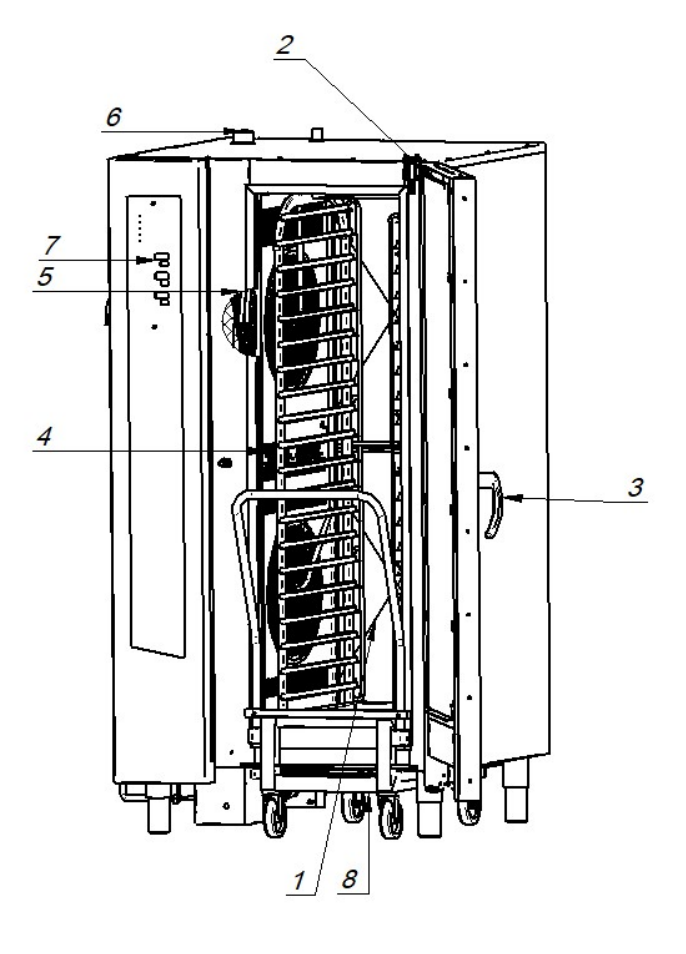

- 
- 2. Стекло внутреннее В. Тележка
- 3. Ручка двери
- 4. Перегородка
- 5. Вентилятор
- 6. Заслонка
- 1. Духовка 7. Панель управления

Рис. 1. Общий вид пароконвектомата

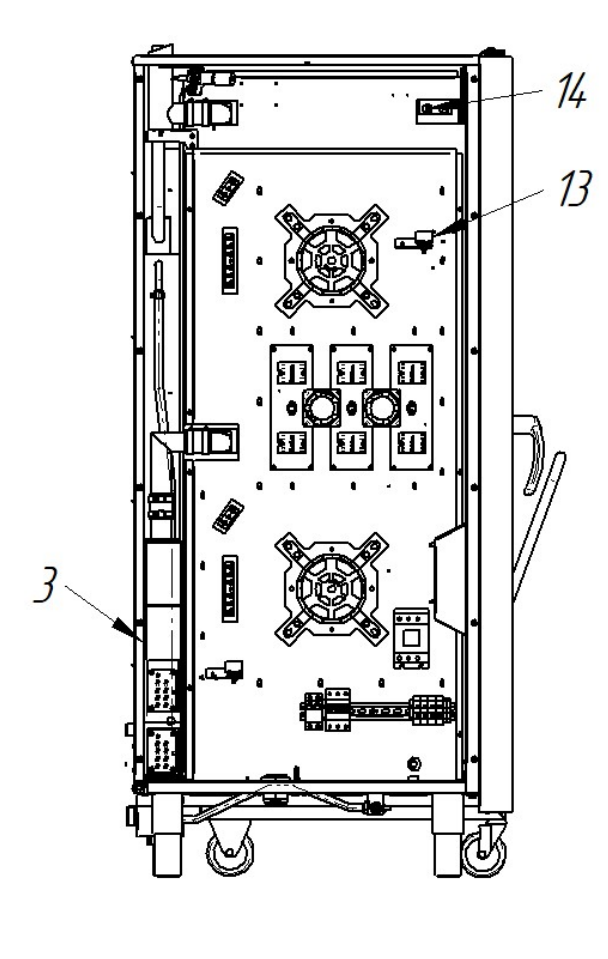

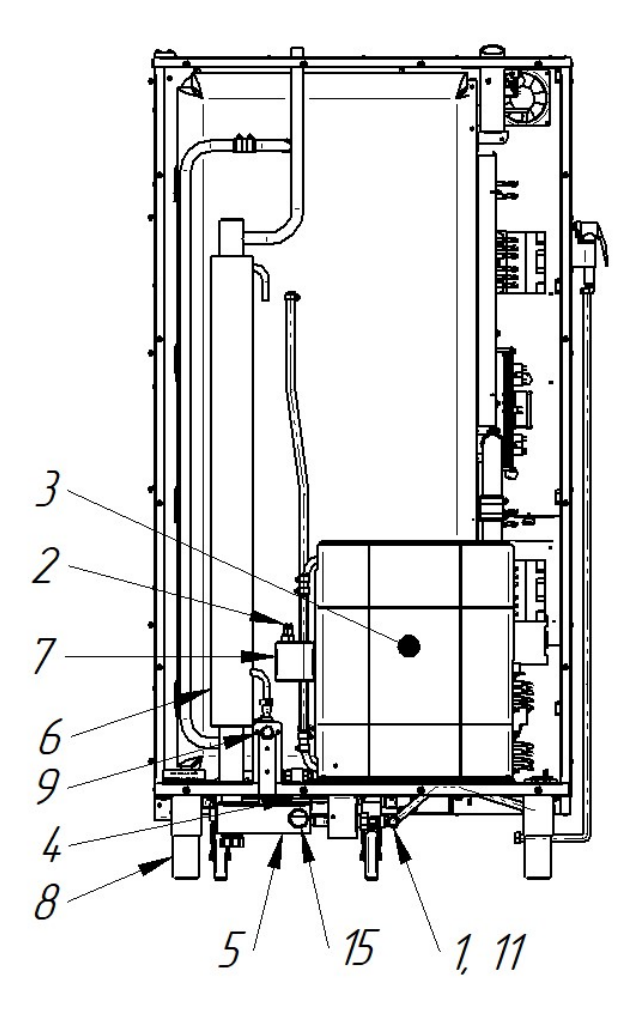

- 1 Подвод воды (охлаждение коллектора G3/4")
- 2 Электроды контроля уровня воды
- 3 Бойлер
- 4 Кран слива бойлер
- 5 Коробка слива
- 6 Коллектор
- 7 Бачок измерения уровня жидкости
- 8 Ножка
- 9 Подвод воды (бойлер G3/4")
- 10 Подвод воды (душевое устройство G1/2")
- 11 Подвод воды (душевое устройство и охлаждение слива канализации G3/4")
- 12 Термовыключатель (плюс) 160°С
- 13 Термовыключатель (плюс) 320°С
- 14 Датчик температуры «Камера»
- 15 Подключение к канализации

Рис. 2. Система водоснабжения и водоотведения

Система водоснабжения и водоотведения пароконвектомата приведена на рис. 2.

Бойлер (рисунок 2. поз. 3) вырабатывает и обеспечивает подачу пара в духовку на заданных режимах работы.

Для контроля уровня воды в бойлере предусмотрен дополнительный бак (рис. 2 поз. 7) в котором установлены два электрода:

- «длинный» электрод – электрод нижнего уровня;

- «короткий» электрод – электрод верхнего уровня.

Контроллер по состоянию сигнала на электродах формирует команду управления электромагнитным клапаном заполнения бойлера (рис. 2 поз. 9) и бесконтактными реле, которые управляют включением водяных ТЭНов:

- при отсутствии сигнала на двух электродах контроллер формирует команду на включение электромагнитного клапана заполнения бойлера и отключение реле водяных ТЭНов.

- при наличии сигнала на обоих электродах контроллер формирует команду на отключение электромагнитного клапана заполнения бойлера и включение реле водяными ТЭНами.

Если время заполнения бойлера превышает 4 мин. процесс приготовления, на режимах с параметром пар, на экран выводится информационное сообщение о недостаточном уровне воды в парогенераторе (см. п. 8).

Для предотвращения аварийной ситуации, при отказе системы контроля уровня воды, в бойлер установлен термовыключатель поз. 12. Термовыключатель при достижении температуры (плюс) 160°С обесточивает систему управления пароконвектоматом.

Контроллер по состоянию контакта цепи управления формирует сигнал ошибки и выводит на семисегментный индикатор (далее по тексту – индикатор) условный код ошибки (см. п. 8). Одновременно, с выводом кода ошибки на индикатор, включается звуковая сигнализация.

Во время работы аппарата излишки пара из духовки поступает в коллектор (поз. 6), где конденсируется и сливается в коробку слива (поз. 5). Конденсат охлаждается и сливается в канализацию. Температура сливаемого конденсата отслеживает датчик расположенный коробке слива. Желаемую температуру конденсата можно задать в настройках контроллера (см. п.  $6.5$ ).

Для слива воды из бойлера предусмотрен кран (поз. 4).

Электрооборудование установлено за левой стенкой на щите монтажном.

Для ручной мойки духовки пароконвектомат укомплектован душевым устройством. Душевое устройство подвешивается на кронштейне левой стенки.

Сбор влаги со стекла двери происходит в лоток, расположенный на передвижной тележке.

 Для помещений с ограниченным пространством, или, в случае, когда нет необходимости использовать передвижную тележку, возможно дополнительно заказать специальное приспособление (заказывается отдельно) - "Стационарная шпилька ШС-20-1/1» (рис.5). Заводизготовитель АО «Чувашторгтехника» г. Чебоксары, код для заказа – 110000008689.

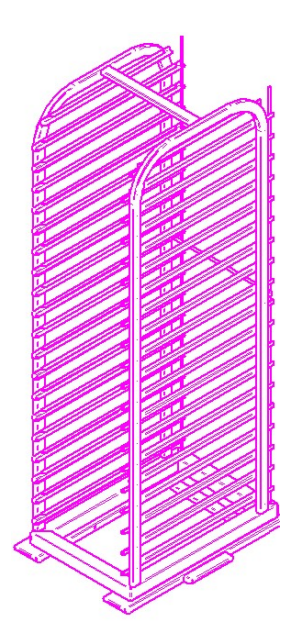

Рис.5. Общий вид стационарной шпильки ШС-20-1/1.

 Для приготовления крупных кусков мяса (например: тушка поросенка) возможно укомплектование пароконвектомата специальным приспособлением (в комплект поставки пароконвектомата не входит) - «Спица СГТ-20» (рис.6). Завод-изготовитель АО «Чувашторгтехника» г. Чебоксары, код для заказа - 110000008688.

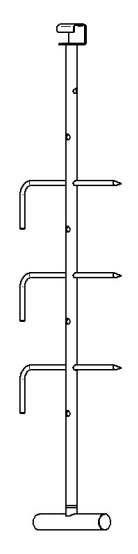

Рис.6. Общий вид ступицы СТГ-20.

В комплект поставки пароконвектомата входит тележка ТП-20-1/1 (см. рис. 7).

Для удобства работы возможно заказать дополнительную передвижную тележку ТП-20- 1/1 код для заказа – 110000026521, завод-изготовитель АО «Чувашторгтехника».

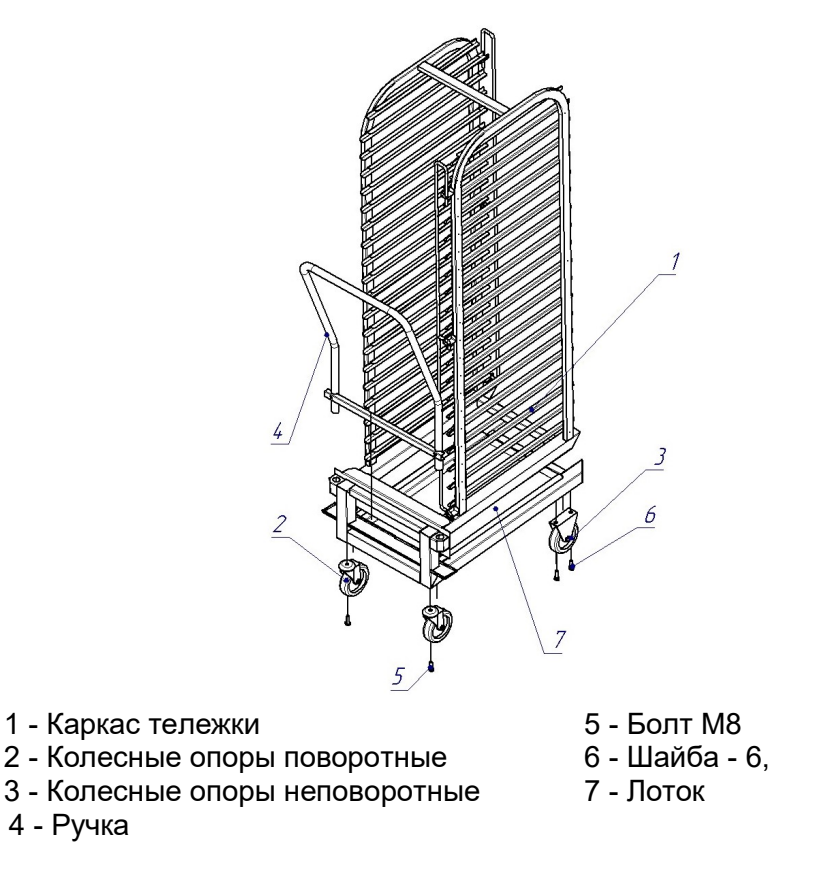

Рис. 7 Тележка передвижная ТП-20-1/1

Управление работой пароконвектомата осуществляется с пленочной клавиатуры, которая установлена на панели управления. Расположение кнопок управления и положение индикаторов показаны на рис. 3.

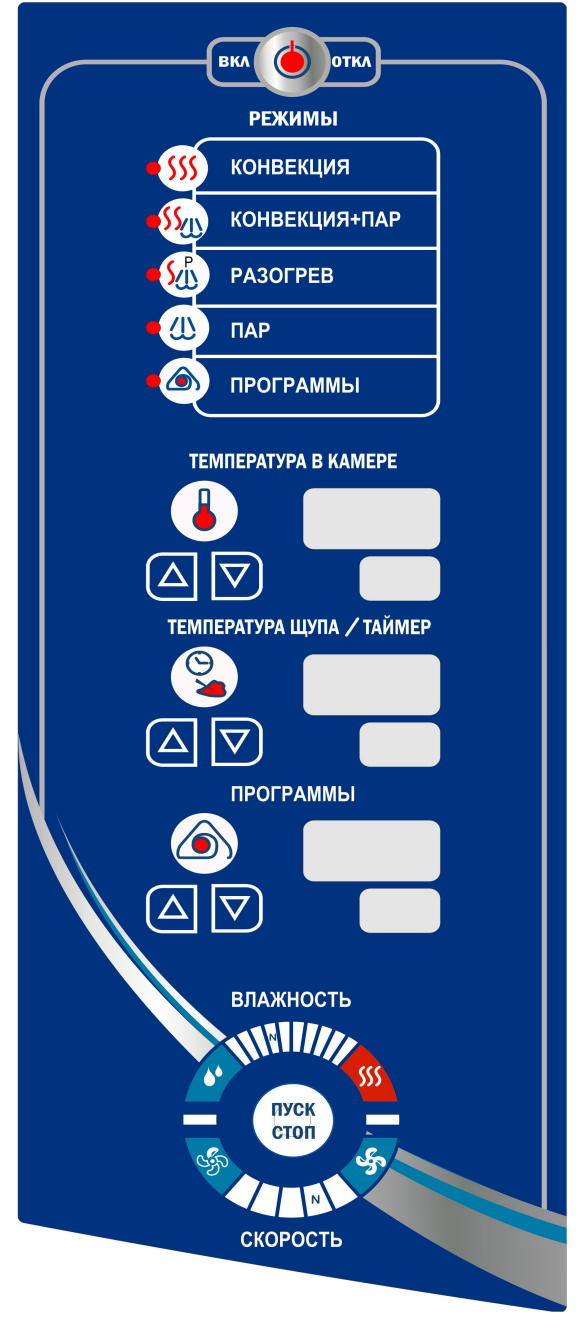

Рис. 3. Пленочная клавиатура

# 3 МЕРЫ БЕЗОПАСНОСТИ

К работе с пароконвектоматом допускается специально обученный персонал. Для предотвращения несчастных случаев и повреждения пароконвектомата требуется проводить регулярное обучение персонала.

Пароконвектомат может эксплуатироваться в помещениях с температурой воздуха от (плюс) 1 до (плюс)  $40^{\circ}$ С и среднемесячной влажностью 80% при (плюс) 25 $^{\circ}$ С.

Пароконвектомат должен устанавливаться в помещениях, не относящихся к взрывоопасным и пожароопасным зонам по ПУЭ.

Пароконвектомат не предназначен для использования лицами (включая детей) с пониженными физическими, психическими или умственными способностями или при отсутствии у них опыта или знаний, если они не находятся под контролем или не проинструктированы об использовании пароконвектомата лицом, ответственным за их безопасность.

Дети должны находиться под присмотром для недопущения игры с пароконвектоматом.

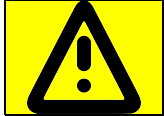

Для предотвращения самопроизвольного начала движения тележки используйте колесные тормоза!

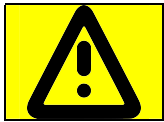

Нагруженная передвижная тележка неустойчива! Будьте внимательны при ее перемещении на неровностях пола! Перед началом перемещения передвижной тележки проверяйте закрытое положение фиксатора гастроемкостей!

#### ЭКСПЛУАТАЦИЯ ПАРОКОНВЕКТОМАТА ЗАПРЕЩАЕТСЯ:

- с поврежденным кабелем электропитания;
- без подключения к контуру заземления цеха;
- вблизи горючих газов, жидкостей или взрывоопасной атмосфере;
- с поврежденным(и) защитным(и) стеклом(ами) ламп(ы) освещения;
- с поврежденным(и) стеклом (ами) двери;
- с поврежденными колесами транспортировочной тележки;
- с тележками, других производителей;
- с неисправным замковым механизмом двери;
- с неисправным датчиком положения двери;
- со снятой перегородкой духовки;
- со снятыми боковыми, задними стенками и крышей;
- с поврежденной капиллярной трубкой термовыключателя;
- с отключением цепей аварийной защиты.

#### ПРИ ЭКСПЛУАТАЦИИ ПАРОКОНВЕКТОМАТА ЗАПРЕЩАЕТСЯ:

- оставлять работающий пароконвектомат без присмотра;

- эксплуатирующему персоналу производить ремонт пароконвектомата;
- использовать пароконвектомат для обогрева помещения;
- использовать душевое устройство для охлаждения духовки;

- разогревать легковоспламеняющиеся продукты или предметы с температурой воспламенения ниже (плюс) 270ºС;

- нагружать гастроемкость продуктами более 4кг;

- разогревать пищевые продукты в закрытых жестяных банках, консервы, сухие порошкообразные или гранулированные продукты;

- использовать острые предметы (например – вилки, ножи…) для нажатия кнопок на панели управления;

- проводить ручную мойку духовки, если температура в духовке выше (плюс) 100ºС;

- для очистки наружной поверхности пароконвектомата применять водяную струю.

#### ПРИ ЭКСПЛУАТАЦИИ ПАРОКОНВЕКТОМАТА НЕОБХОДИМО:

- контролировать работу пароконвектомата на протяжении цикла работы;

- извлекать щуп из продукта прежде, чем вынимать гастроемкости из духовки. После извлечения из продукта щуп установить в держатель;

- для очистки духовки пароконвектомата использовать только рекомендованные заводом изготовителем средства, указанные в разделе 5 настоящего Руководства;

- во избежание несчастных случаев пол около пароконвектомата содержать сухим;

- блокировать колеса тележки тормозом после установки ее в духовку и каждый раз, когда она не перемещается;

- всегда фиксировать противни на направляющих тележки;

- при перемещении тележки быть внимательным, поскольку продукты во время варки могут становиться жидкими и при транспортировке могут выплескиваться, а тележка при перемещении по неровному полу может перевернуться;

- во избежание повреждения стекла двери и получения травм выемку гастроемкостей производить при зафиксированной двери. Фиксация двери происходит при ее открывании, примерно, на угол 135 $^{\rm 0}$ , о чем свидетельствует повышенное усилие на вращение двери;

- при выявлении неисправности обесточить пароконвектомат – установить дифференциальный выключатель в распределительном шкафу в положение «Выкл». Установить кран подвода воды в положение «Закрыто» и вызывать электромеханика. Пароконвектомат включать только после устранения неисправностей;

- ручную санитарную обработку и чистку внешней облицовки и духовки пароконвекктомата производить только при обесточенном пароконвектомате – дифференциальный выключатель в распределительном шкафу должен быть установлен в положение «Выкл»;

- периодически проверять отсутствие механических повреждений оболочки кабеля питания пароконвектомата.

#### РИСКИ ПОЛУЧЕНИЯ ТРАВМ И ОЖОГОВ

При проведении санитарной обработки с применением химических средств, во избежание получения химического ожога, использовать средства индивидуальной защиты (защитную одежду, защитные очки и защитные перчатки).

Во время работы пароконвектомата духовка, направляющие, гастроемкости, стекло, облицовка, щуп и дверь нагреваются до высоких температур, что может привести к термическому ожогу при контакте. Необходимо использовать средства индивидуальной защиты (перчатки, прихватки …).

При работе с пароконвектоматов возникает опасность ошпаривания, о чем предупреждает наклейка на панели (см. рис. 8). Опасность ошпаривания возникает при проливе горячей жидкости, если верхние гастроемкости загружены жидкими продуктами или продуктами, становящимися жидкими во время приготовления. На направляющие, расположенные выше 1,6 м от уровня пола, запрещается устанавливать гастроемкости для готовки жидкой или разжижаемой продукции.

При открывании двери возможно получение термического ожога в результате выхода горячего пара из духовки, о чем дополнительно предупреждает наклейка на двери (см. рис.8). Необходимо следить за тем, чтобы механизм закрывания двери духовки оставался в исправном состоянии.

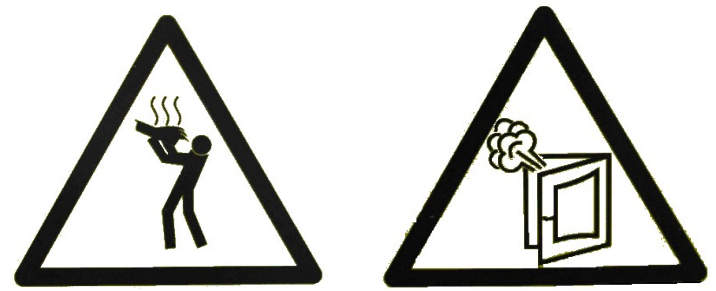

Рис. 8 Наклейки «Опасность ошпаривания» и «Осторожно! Горячий пар»

# 4 ПОРЯДОК УСТАНОВКИ

# 4.1 ПОДГОТОВКА МЕСТА УСТАНОВКИ ПАРОКОНВЕКТОМАТА

Перед распаковкой и установкой пароконвектомата на предусмотренное место убедитесь, что на месте предполагаемой установки пароконвектомата имеется:

- ровный и горизонтальный пол. Максимальный наклон пола должен не более 3° на 1 метр.

Если пол перед пароконвектоматом, в зоне въезда передвижной тележки ТП-20-1/1, негоризонтальный, то его можно выровнять с помощью въездной рампы ПТП-20 (см. рис. 9). Въездная рампа в комплект поставки пароконвектомата не входит, заказывается отдельно код заказа 110000026521 (производство АО «Чувашторгтехника» г. Чебоксары).

Въездная рампа с помощью скоб крепится к правым ножкам пароконвектомата.

Регулировку высоты въездной рампы выполняется с помощью регулируемых ножек.

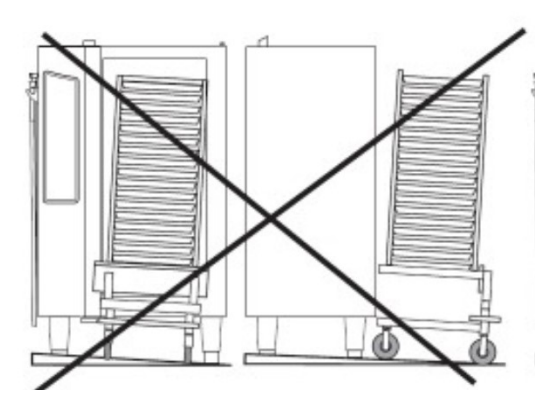

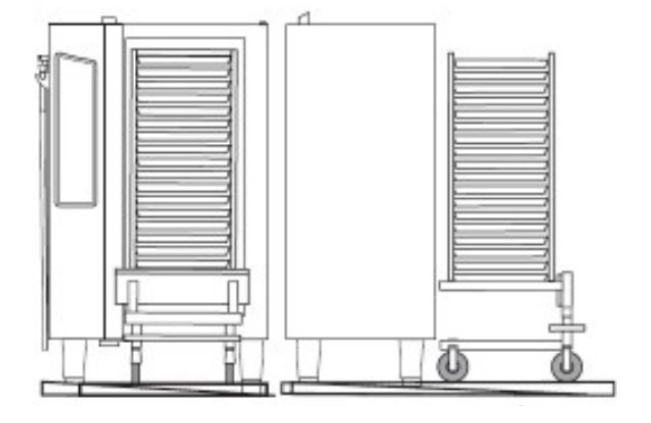

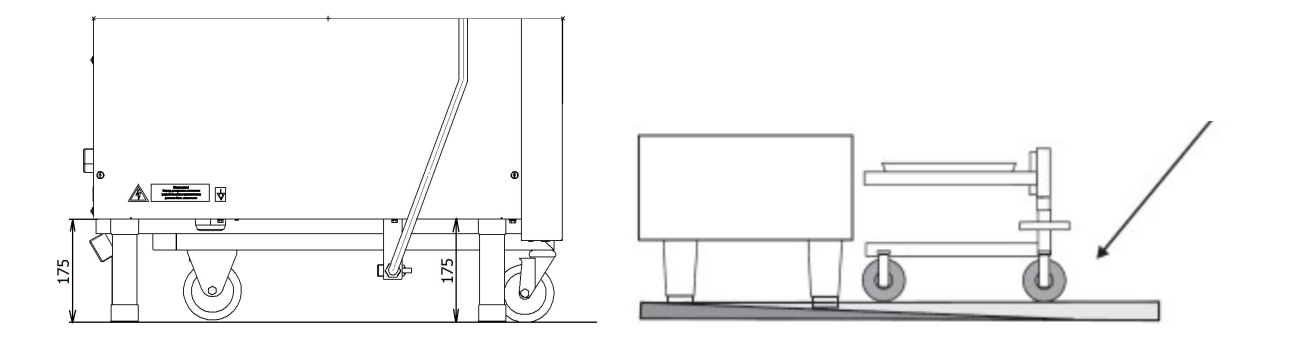

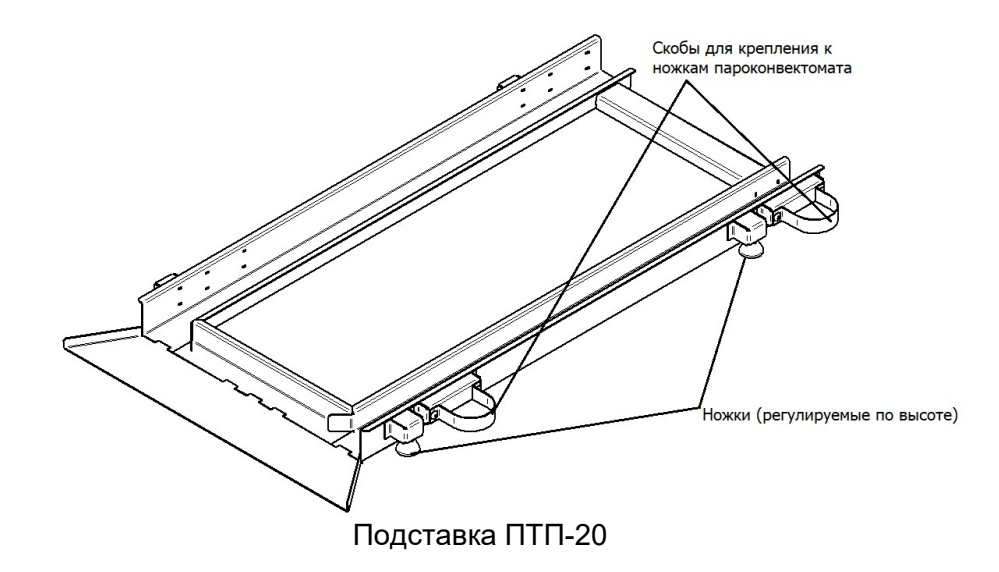

Рис. 9 Установка пароконвектомата

- канализация для подключения пароконвектомата одним из способов подключения указанными на рис.13, рис. 14 или рис. 15;

- водопровод и с запорными кранами для подачей воды на пароконвектомат;

- установлена система водоподготовки BRITA PURITY C500 Quell ST;

- вытяжной зонт. Пароконвектомат будет установлен под воздухоочистительным (вытяж-

ным) зонтом. Рекомендуется использовать зонт ЗВВ-800 (код для заказа 210000080800) производства ООО «Элинокс» г. Чебоксары;

- достаточное расстояние между пароконвектоматом и другим кухонным оборудованием;

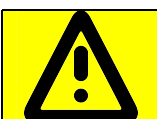

С левой стороны пароконвектомата (со стороны панели управления) запрещается размещать тепловое оборудование (плиты, сковороды, жарочные поверхности и др.) ближе, чем 200мм от боковой стенки пароконвектомата.

- кабель, который подведен от распределительного шкафа к месту установки пароконвектомата.

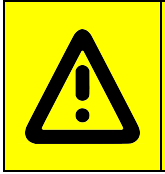

Кабель питания должен быть пятипроводным кабелем с сечением жил не менее 10 мм<sup>2</sup> и иметь маслостойкую оболочку и должен быть не легче, чем обычный шнур с оболочкой из полихлоропренового или другого эквивалентного синтетического, покрытого эластомерной оболочкой материала (кодовое обозначение 60245 IEC 57).

Кабель питания в распределительном щите должен быть подключен к трехфазной пятипроводной системе с отдельным нулевым рабочим и защитным проводниками (3/N/PE 400В 50Гц). Кабель питания к пароконвектомату должен быть подключен через автоматический выключатель с номинальным током отключения 63А и через устройство защитного отключения реагирующим на ток утечки 30мА и к автоматическому выключателю реагирующие на сверхтоки с номинальным рабочим током 80А. Автоматический выключатель и устройство защитного отключения должны обеспечивать гарантированное отключение всех полюсов от сети питания и иметь зазор между контактами не менее 3мм на всех полюсах. Заземляющий провод пароконвектомата должен быть подключен к системе заземления типа TN-S или TN-C-S по ГОСТ Р 50571.2-94.

# 4.2 РАСПАКОВКА ПАРОКОНВЕКТОМАТА

Распаковку, установку и ввод в эксплуатацию пароконвектомата должны производить специалисты по монтажу и ремонту оборудования для предприятий общественного питания и торговли.

Снимите транспортировочную упаковку пароконвектомата. Разделите материалы упаковки по виду (пластик, дерево и др.) и оставьте на хранение в специально отведённых для этого местах для последующей утилизации.

Используя гаечный ключ на «13» снимите болты крепления транспортировочной тележки. Выполните сборку транспортировочной тележки в следующей последовательности:

- положите каркас транспортировочной тележки на бок;

- установите две колесные опоры поворотные оснащенных тормозом (см. рис. 7 поз. 2) на основание (со стороны ручки) и зафиксировать их двумя болтами М8 (рис. 7. поз. 5);

- установите шайбу (рис. 7. поз. 6), каждую опору, две неповоротные колесные опоры (рис. 7. поз. 3) с противоположной стороны и закрепите болтами (рис. 7. поз. 6);

- установите лоток (рис. 7. поз. 7) на нижнюю рамку;

- установите ручку (рис. 7. поз. 4) на отверстия каркаса.

После завершения сборки тележки, для предотвращения самопроизвольного движения, два передних колеса застопорьте тормозом.

Проверьте комплектность поставки и произведите внешний осмотр пароконвектомата.

Пароконвектомат до места установки рекомендуется транспортировать вместе с транспортировочным поддоном. Используя транспортировочную тележку транспортируйте пароконвектомат до места установки.

Используя гаечный ключ на «13» снимите транспортировочные болты крепления пароконвектомата к поддону. Снимите пароконвектомат с поддона и установите на предполагаемое место.

Снимите защитную пленку со всех поверхностей пароконвектомата.

Пароконвектомат установите так, чтобы просвет между полом и основанием пароконвектомата был 175мм.(см. рис. 11). После выставления просвета проверьте установку тележки в духовку пароконвектомата.

# 4.3 ПОДКЛЮЧЕНИЕ ПАРОКОНВЕКТОМАТА К СИСТЕМЕ ВОДОСНАБЖЕНИЯ И КАНАЛИЗАЦИИ

Используя шланги, входящие в комплект поставки пароконвектомата, подключить к системе водоснабжения.

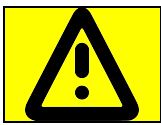

Использовать только новые шланги, поставляемые с пароконвектоматом, повторное использование старых шлангов не допускается см. рис. 12

Давление воды в системе водоснабжения должно быть (0,2…0,6)МПа.

Электропроводность воды должна быть (100…340)мкСм/см., концентрация хлора должна быть не более 0,2мг/л. и концентрация хлоридов не более 80мг/л. Жесткость воды не должна превышать 1,25 ммоль/л.

Подвод воды к пароконвектомату должен быть выполнен к следующим местам:

- подача воды в парогенератор (см. рис. 2 поз. 9) - G3/4 наружная резьба. Подключать через водоумягчительную установку (водородно-ионного обмена) или фильтр воды. Рекомендуется использовать BRITA PURITY C300 Quell ST;

- подача воды к душевому устройству и системе охлаждения воды сливаемого в канализацию (см. рис. 2 поз. 2) и коробке охлаждения слива (см. рис. 12 поз. 1) - G3/4'' наружная резьба. Допускается подключать к неподготовленной воде.

Выполните сборку душевого устройства. На правую облицовку (рис.13 поз.1) установите кронштейн (рис.13 поз.4) и закрепите винтами. Подключите шланг душевого устройства (рис.13 поз.2) к запорному крану пароконвектомата (рис.13 поз.3).

После подключения шланга к пароконвектомату ручку запорного крана пароконвектомата установить в положение «Открыто».

Установите кран подачи воды к пароконвектомату в положение «Открыто» и проверьте отсутствие течи в местах соединения.

Проверьте работу душевого устройства.

Используя полипропиленовые канализационные трубы внутренним диаметром 50мм. выполнить подключение пароконвектомата к системе канализации. К системе канализации следует предусматривать присоединение с разрывом струи не менее 20 мм от верха приемной воронки (СНиП 2.04. 01-85 п. 17.11). Способы подключения пароконвектомата к системе канализации показаны на рисунке 10, рисунке 11 и рисунке 12.

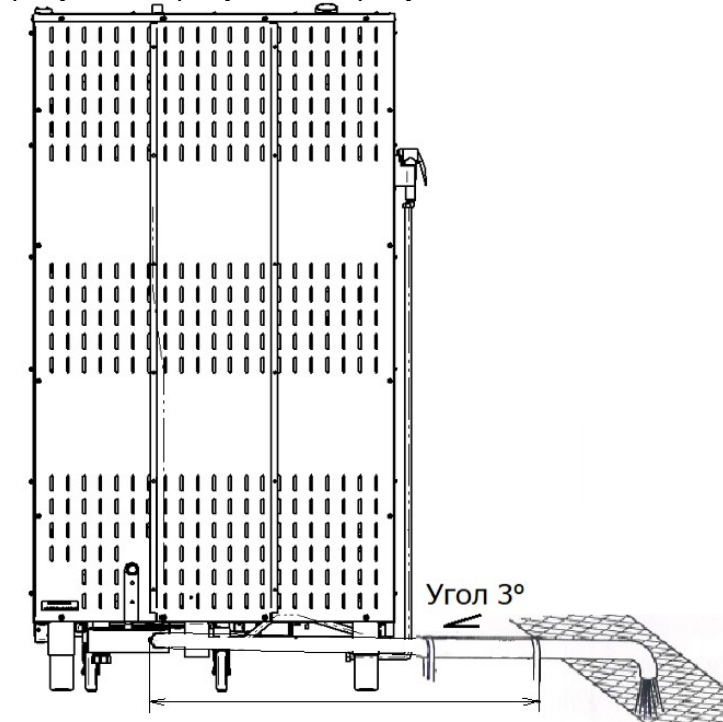

Рис. 10 Подключение пароконвектомата к канализации – слив в трап.

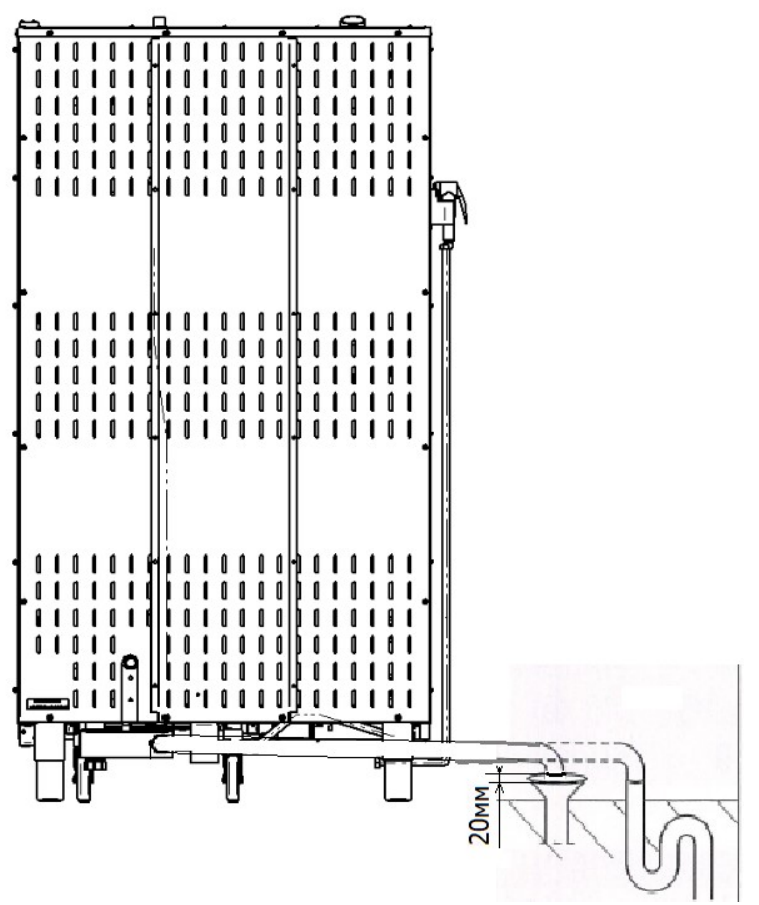

Рис. 11 Способ подключения к канализации – разрывом струи.

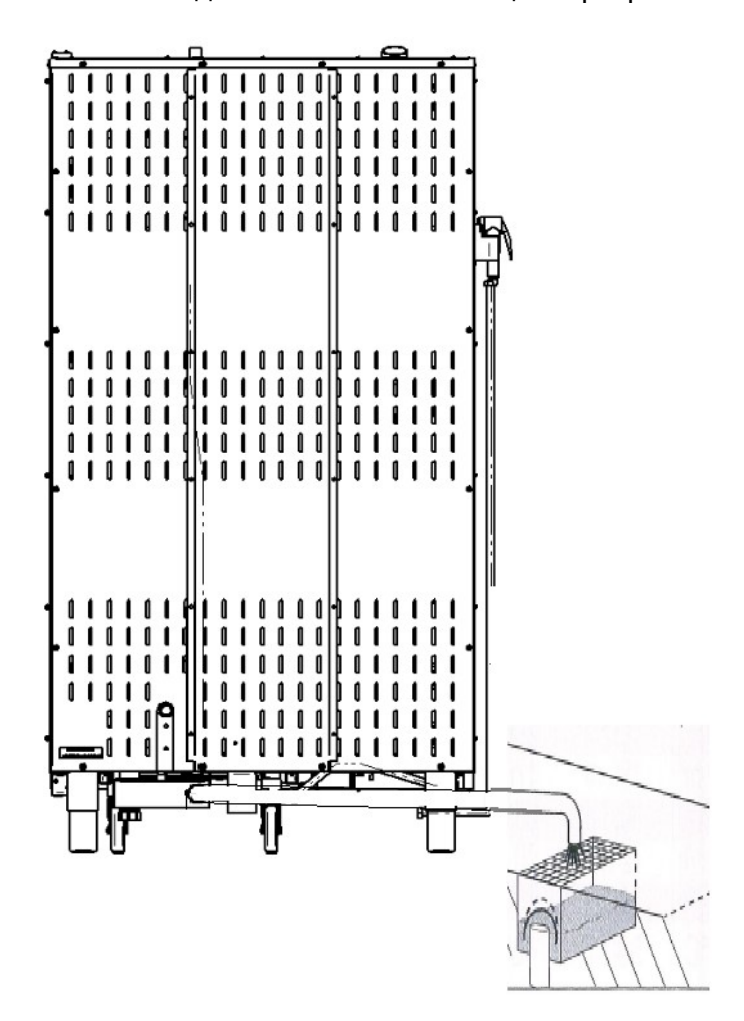

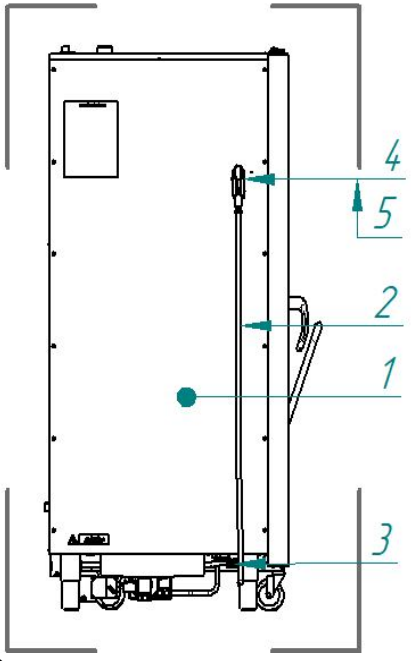

- 1. Стенка левая
- 2. Шланг душевого устройства
- 3. Запорный кран душевого устройства
- 4. Кронштейн для укладки душевого устройства
- 5. Душевое устройство

# Рис. 13 Схема подключения душевого устройства 4.4 ПОДКЛЮЧЕНИЕ ПАРОКОНВЕКТОМАТА К ЭЛЕКТРИЧЕСКОЙ СЕТИ

После хранения пароконвектомата в холодном помещении или после перевозки в зимних условиях, перед включением в электрическую сеть, пароконвектомат необходимо выдержать в условиях комнатной температуры не менее 2ч.

Снять левую облицовочную стенку (см. рис.13 поз.1).

Проложить кабель питания через кабельный ввод пароконвектомата.

Снять изоляцию с токопроводящих жил для подключения проводов к клеммам пароконвектомата.

Фазные провода кабеля подключить к зажимам клемм пароконвектомата, обозначенным символами «L1», «L2» и «L3» соответственно.

Нейтральный провод кабеля питания подключить к зажиму клеммы пароконвектомата, обозначенной символом «N».

Заземляющий провод кабеля питания подключить к зажиму клеммы пароконвектомата, обозначенной символом «РЕ».

При установке пароконвектомата в технологическую линию, для выравнивания электри-

ческого потенциала, предусмотрен зажим, обозначенный знаком « $\forall$ » – эквипотенциальность. Сечение эквипотенциального провода должно быть не менее 10мм².

Проведите ревизию соединительных устройств электрических цепей пароконвектомата (винтовых и безвинтовых зажимов), при выявлении ослабления подтянуть или подогнуть до нормального контактного давления;

Монтаж и подключение пароконвектомата произвести так, чтобы был невозможен доступ к токопроводящим частям без применения специальных инструментов.

Визуально проверьте отсутствие механических повреждений шлангов моющего насоса (дозатор) и шлага ополаскивающего насоса (дозатора).

На щите монтажном пароконвектомата автоматический выключатель с позиционным обозначением «QF1» установите в положение «Выкл».

Подайте электрическое напряжение на пароконвектомат – в распределительном шкафу автоматический выключатель установите в положение «Вкл».

#### 4.5 ПРОВЕРКА РАБОТЫ ПАРОКОНВЕКТОМАТА

Руководствуясь разделом 5 «Порядок работы» включите пароконвектомат. Выберите режим «Конвекция+Пар».

Для выбранного режима установите следующие значения параметров:

- параметр «Таймер» - 0.30 мин.;

- параметр «Температуры в духовке» -

(плюс) 100ºС.;

- параметр «Влажность» - 100

- параметр «Скорость» - 4.

Проверьте правильность установки перегородки и направляющих в духовке пароконвектомат.

Установите передвижную тележку в духовку. Снимите ручку с передвижной тележки.

На панели управления пароконвектомата нажмите и отпустите кнопку «**Пуск/Стоп**».

Во время работы пароконвектомата визуально проконтролируйте отсутствие течи в местах соединения шлангов подвода воды, набор температуры в духовке и отсутствие посторонних шумов при работе пароконвектомата.

Визуально проконтролируйте отсутствие течи с двери пароконвектомата. При течи с двери пароконвектомата руководствуясь пунктом 6.9 выполните регулировку прижимного механизма.

По истечении заданного времени работа пароконвектомата автоматически завершается. Завершение работы сопровождается коротким звуковым сигналом.

Сдача в эксплуатацию смонтированного пароконвектомата оформляется по установленной форме. Оформить гарантийные талоны в паспорте на пароконвектомат.

# 5 ПОРЯДОК РАБОТЫ

Прежде чем включить пароконвектомат, обязательно изучите настоящее руководство по эксплуатации и, в первую очередь, указания по технике безопасности, элементы управления и надписи на пароконвектомате

Перед началом эксплуатации пароконвектомата проверьте работу механизма замка двери. Механизм открывания двери должен обеспечивать двухступенчатое открытие:

Закройте дверь пароконвектомата.

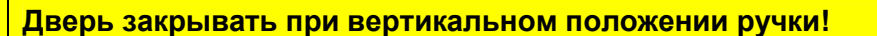

Для открытия двери поверните ручку двери против часовой стрелки до упора (выпуск

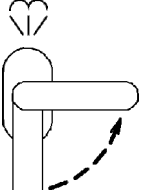

пара).  $\bigcup$  , При таком положении ручки механизм открывания двери блокирует возможность полного открытия двери.

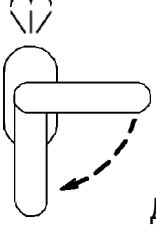

• Поверните ручку двери по часовой стрелке до упора.  $\cup$  Дверь должна открыться без усилий.

При выявлении неисправности в механизме двери вызвать электромеханика и дальнейшую работу продолжить после устранения неисправности.

Установите кран подачи воды к парконвектомату в положение «Открыто».

Подать электропитание на пароконвектомат – установить автоматический выключатель в распределительном шкафу в положение «Вкл».

При работе с пароконвектоматом, перед установкой тележки в духовку пароконвектомата, необходимо выполнить следующие действия:

На пленочной клавиатуре зажигается светодиод кнопки «**Вкл/Откл**», все остальные светодиоды и индикаторы выключены (далее по тексту – «дежурный» режим).

Для включения пароконвектомата нажмите и отпустите кнопку «Вкл/Откл»:

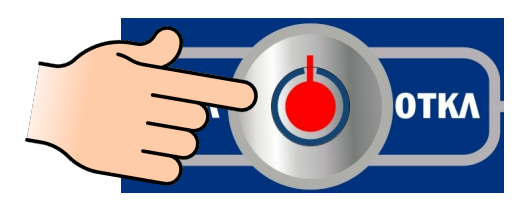

- выключается световая сигнализация кнопки «Вкл/Откл»;

- включается освещение духовки;

- включается светодиод последнего выбранного режима, который был до выключения или до перехода в «дежурный» режим;

- выберите режим готовки. Рекомендуется прогревать духовку на (20…30)°С выше, чем будет готовиться продукт;

- разложить продукты равномерно на гастроемкости. Гастроемкости с продуктами установить на направляющие транспортировочной тележки (Внимание! Максимальная масса продукта на одной гастроемкости должна быть не более 4 кг.);

- во избежание выпадения гастроемкостей из направляющих транспортировочной тележки, во время транспортирования, фиксатор гастроемкостей на тележке установить в положение предотвращающее выпадение гастроемкостей;

- загруженную тележку подвести к пароконвектомату;

- открыть дверь пароконвектомата и установить передвижную тележку в духовку. После установки передвижной тележки в духовку, во избежание самопроизвольного начала движения передвижной тележки, установить тормоз на колесах;

- извлечь рукоять из передвижной тележки (рис. 7 поз. 4).

- закрыть дверь пароконвектомата.

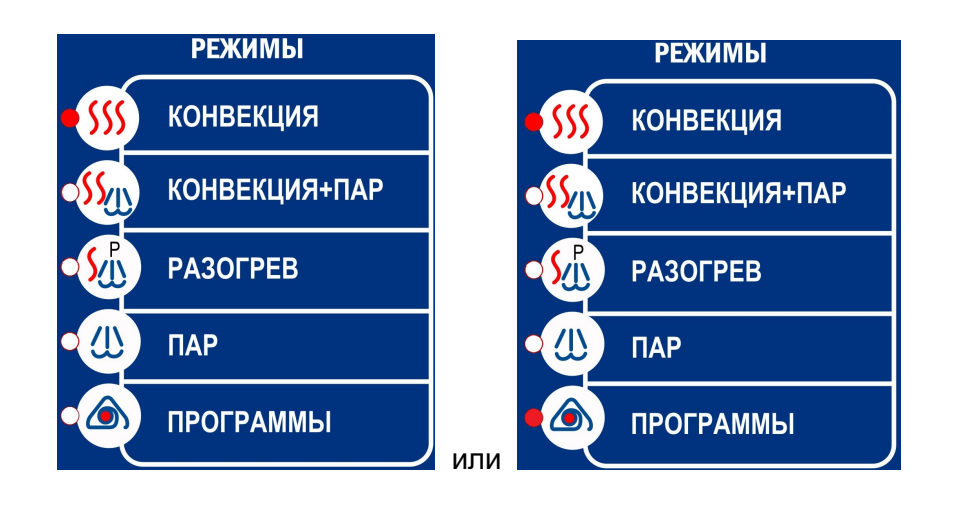

После включения пароконвектомата напротив надписи с названием режима включается светодиод – работа по режиму.

Пароконвектомат обеспечивает работу на одном из четырех возможных режимов.

**SSS** «Конвекция» (сухой нагрев): нагрев происходит только за счет «воздушных» ТЭ-Нов. Диапазон задания температуры для приготовления продукта (плюс) (30 – 270)<sup>0</sup>С;

«Конвекция + пар» (комбинированный режим): нагрев происходит за счет поочередной работы «воздушных» ТЭНов и «водяных» ТЭНов. Диапазон задания температуры для приготовления продукта (плюс) (30 – 250)<sup>°</sup>С, влажность в духовке задается от 0% до 100% с шагом 10. Для визуального контроля заданной влажности на пленочной клавиатуре имеются светодиоды «Влажность»;

«Разогрев с паром»: нагрев происходит за счет поочередной работы «воздушных» ТЭН-ов и «водяных» ТЭНов. Диапазон задания температуры для приготовления продукта (плюс) (30 – 160)<sup>°</sup>С; влажность в духовке 100% (не регулируется);

«Пар»: нагрев происходит только за счет «водяных» ТЭНов. Диапазон задания параметров для приготовления продукта:

• пар - влажность не регулируется и составляет 100%

• низкотемпературный пар - температура регулируется и составляет (плюс) (30-100)ºС.

 Дополнительно алгоритм работы пароконвектомата позволяет сохранять программы пользователя в памяти пароконвектомата. Для входа в режим программы в окне режимов на-

жать и отпустить на кнопку с символом «Программа». Возможно сохранение до 110 программ с 4-х шаговым этапом.

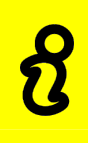

Ежедневно перед началом работы с любым из режимов «Пар» прогрейте парогенератор, для этого выберите режим «Пар» (плюс) 100ºС с параметром «Таймер» 5мин. и дождитесь появления пара в духовке. После появления пара в духовке можете продолжить работу на любом из режимов с параметром «Пар».

Пароконвектомат обеспечивает работу с параметрами **- «Таймер**» или «Щуп».

При работе с параметром «Таймер» работа завершается после истечения заданного времени, при этом в процессе приготовления температура в духовке поддерживается равной заданной. По истечению времени включается звуковая сигнализация и процесс приготовления завершается. Диапазон задания параметра «Таймер» - от 1 мин. до 9ч.59мин.

При работе с параметром «Щуп» работа завершается по достижению заданной температуры щупа, при этом в процессе приготовления температура в духовке поддерживается равной заданной.

Одновременный выбор параметра «Таймер» и «Щуп» невозможен.

Количество пара подаваемого в духовку можно проконтролировать по загоранию светодиодов параметра «Влажность»:

- светодиоды параметра «Влажность» не горят – 0% влажности;

- зажигается один светодиод параметра «Влажность» 10% влажности;
- зажигаются все десять светодиодов параметра «**Влажность**» 100% влажности:

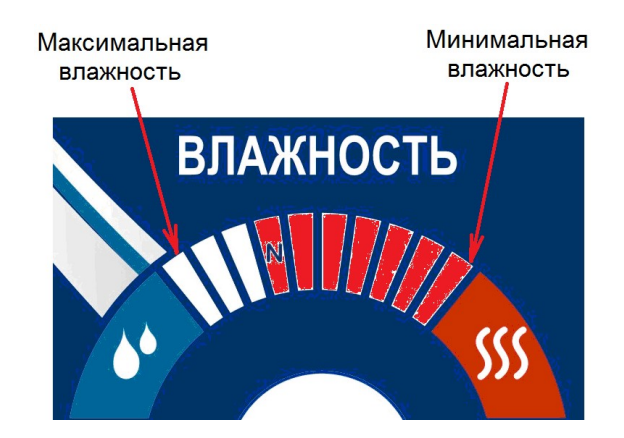

Количество подаваемого пара в духовку можно регулировать только на режиме «Кон-

**векция+Пар**». Для изменения значения влажности нажмите и отпустите кнопку  $\blacksquare$  - добавле-

ние влажности или нажать отпустить кнопку  $\frac{1}{2}$  - уменьшение влажности.

Рекомендованное значение количества подаваемого пара в духовку отмечено символом «N».

На режимах «Пар» и «Разогрев с паром» зажигаются все светодиоды параметра «Влажность» и изменение количества параметра в духовку на данных режимах невозможно

На режиме «Конвекция» светодиоды параметра «Влажность» не зажигаются и изменение параметра на данном режиме невозможно.

О выбранной скорости вентилятора свидетельствуют светодиоды параметра «Скорость».

Для изменения скорости вентилятора духовки нажмите и отпустите кнопку

«Меньше» или « »- «Больше». Изменить задания скорости вентилятора возможно всегда.

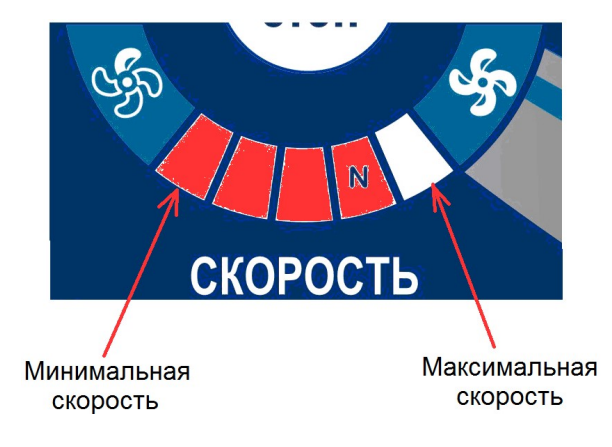

- зажигается один светодиод параметра «Скорость» - минимальная первая (минимальная) скорость вращения вентилятора;

- зажигаются все пять светодиодов параметра «Скорость»– пятая (максимальная) скорость вращения вентилятора.

Рекомендуемое задание скорости вентилятора отмечено символом «N».

#### ПРИГОТОВЛЕНИЕ С ИСПОЛЬЗОВАНИЕМ ПАРАМЕТРА «ТАЙМЕР»

При начале работы выберите требуемый режим приготовления: нажмите и отпустите кнопку соответствующего режима, при этом светодиод предыдущего режима гаснет и зажигается светодиод выбранного режима.

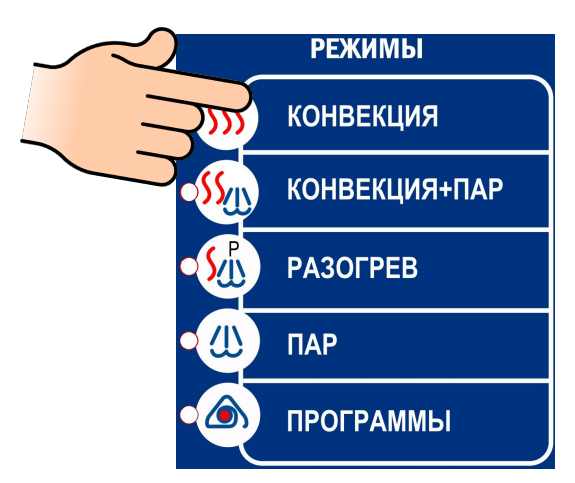

Выберите параметр работы - «Таймер». Нажмите и отпустите кнопку соответствующего параметра.

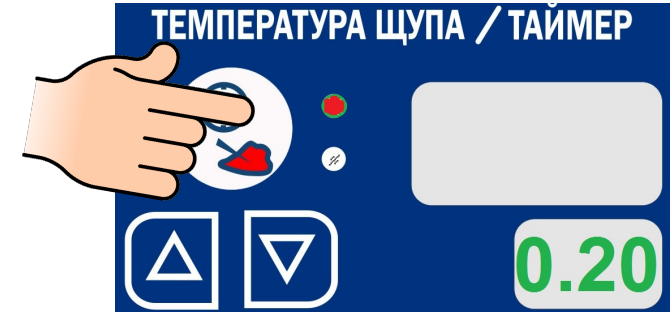

Установите значение параметра - повторно нажмите и отпустите на кнопку выбранного параметра. Значение на «маленьком» индикаторе начинает мигать.

Кнопками ▲ или ▼ установите новое значение параметра.

При единичном нажатии кнопки ▲ или ▼ показание изменяется на единицу. При удержании кнопки ▲ или ▼, более 1с., показание изменяется на число кратное пяти (например: 22,23, 25, 30 и т.д.).

Повторно нажмите и отпустите кнопку изменяемого параметра для сохранения параметра. При этом индикатор заданного значения изменяемого параметра перестает мигать.

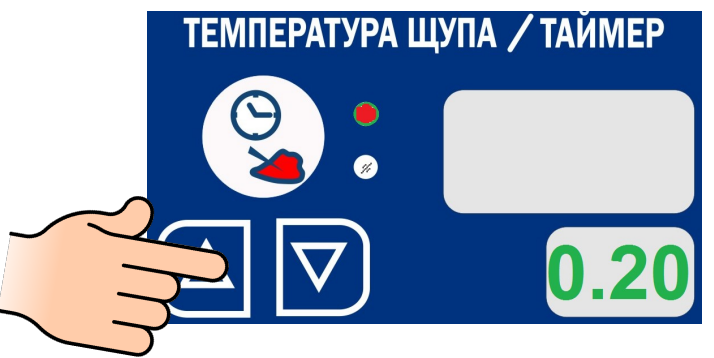

При значении заданного параметра «Таймер» равной 0.00 запуск пароконвектомата в работу невозможен.

Повторно нажмите и отпустите кнопку параметра «Таймер» для сохранения введенного параметра. Значение параметра на «маленьком» индикаторе перестает мигать.

Установите необходимое значение параметра «Температура в камере».

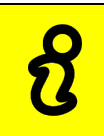

Для уменьшения времени приготовления и получения хорошего результата перед загрузкой продукта рекомендуется прогреть духовку на 20ºС выше требуемого значения температуры. После прогрева духовки загрузите продукт и установите требуемую температуру в духовке

Установите требуемые значения скорости вентилятора и влажности (на режиме «Конвекция +Пар»).

Для запуска пароконвектомата в работу (готовки) нажмите и отпустите кнопку «Пуск/Стоп».

В ходе готовки возможно изменять заданное значение параметра «Температура в камере», «Таймер»/«Температура щупа», «Скорость» и «Влажность».

В ходе готовки невозможно изменить параметр режима (например: невозможно сменить режим «Конвекция» на режим «Пар»), а так же сменить параметр «Таймер» на параметр «Температура щупа»

При открывании двери во время готовки работа вентилятора останавливается, отключаются ТЭНы. На индикатор выводится информационная надпись «doo». Включается пульсирующая звуковая сигнализация. Отсчет таймера приостанавливается и продолжается после закрывания двери.

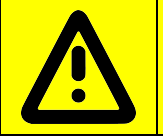

При открытии двери соблюдайте осторожность: сначала поверните ручку вверх (против часовой стрелки) до упора и приоткройте дверь (выпустите пар и (или) горячий воздух из духовки, а затем поверните ручку вниз до упора (по часовой стрелке) и откройте дверь полностью

После закрывания двери надпись «doo» автоматически убирается, отключается звуковая сигнализация, включается вентилятор и ТЭНы. Отсчет таймера продолжается с места останова.

Для принудительного завершения готовки нажмите и отпустите кнопку «Пуск/Стоп»

После завершения времени приготовления звуковой сигнал проинформирует о завершении процесса готовки. Одновременно на индикатор выводится символ «End».

#### ПРИГОТОВЛЕНИЕ С ПАРАМЕТРОМ «ТЕМПЕРАТУРА ЩУПА»

Использование щупа позволяет уменьшить риск испортить продукт, экономить время и гарантирует приготовление продукта, не проводя никаких дополнительных манипуляций.

Работа с щупом подходит не только для продуктов больших размеров, но и для полуфабрикатов толщиной от 1см.

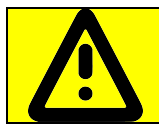

Во избежание получения термического ожога при установке щупа в продукт используйте индивидуальные средства защиты (перчатки или прихватки)!

Прогрейте духовку. Прогрев духовки рекомендуется проводить с параметром «Таймер». После прогрева духовки откройте дверь и загрузите продукт в духовку.

Снимите щуп с держателя и установите его в продукт. Дождитесь, пока измеренное значение температуры щупа станет ниже требуемого значения. Пароконвектомат автоматически определяет температуру в центре продукта и выводит измеренное значение температуры на индикатор.

Закройте дверь.

Выберите параметр «Температура щупа» - нажмите и отпустите кнопку . Напротив кнопки зажигается соответствующий светодиод, а светодиод кнопки «Таймер» гаснет.

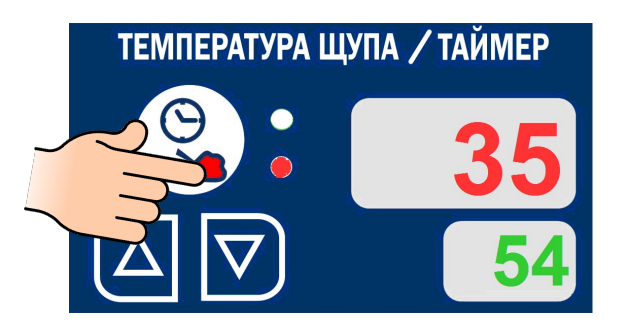

По мере необходимости измените заданное значение параметра «Температура щупа».

Нажмите и отпустите кнопку . При этом значение на «маленьком» индикаторе начинает мигать.

Кнопками ▲ или ▼ выберите новое значение параметра.

При нажатии и отпускании кнопки ▲ или ▼ показание изменяется на единицу. При удержании кнопки ▲ или ▼ более 1с. заданное значение изменяется на число, кратное пяти (например: 22,23, 25, 30 и т.д.).

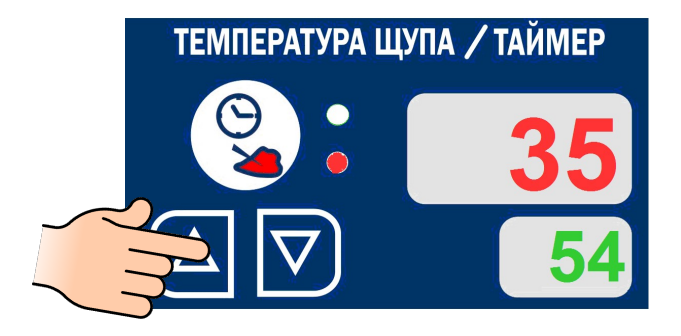

Перед нажатием кнопки «Пуск/Стоп» убедитесь, что текущее показание измеренной температуры на щупе меньше значения температуры продукта в конце приготовления.

Установите значение параметра «Температура в камере».

Для запуска готовки нажмите и отпустите кнопку «Пуск/Стоп».

При необходимости в процессе готовки измените значения параметров работы «Температура в камере» и/или «Температура щупа».

Для завершения готовки повторно нажмите и отпустите кнопку «Пуск/Стоп».

По достижении заданной температуры в продукте включается звуковой сигнал и процесс приготовления завершается.

При значении заданного параметра «Температура щупа» равном 0 запуск пароконвектомата в работу невозможен.

При открывании двери логика работы пароконвектомата и вывод информационного сообщения на индикаторы аналогична приготовлению с параметром таймер.

С помощью температурного зонда вы также можете проверить температуру внутри продукта, когда процесс приготовления по таймеру уже закончен. Для этого установите температуру в камере пароконвектомата, необходимое время приготовления, после предварительного разогрева установите продукт в камеру, поместите температурный щуп в толщу продукта. По истечении заданного времени перейдите из режима «Таймер» в режим «Температура щупа» и ознакомьтесь с актуальной температурой внутри продукта.

Рекомендации по подбору внутренних температур для различных полуфабрикатов даны в книге рецептов. Максимальная задаваемая температура внутри продукта составляет 120 ̊ С.

Если кабель щупа или сама игла щупа имеет какие-либо механические повреждения, то на индикатор выводится код ошибки (Например – E04 или Е14), который будет сопровождаться звуковым сигналом. В таком случае дальнейшая работа пароконвектомата с параметром «Температура щупа» будет заблокирована.

## ПРИГОТОВЛЕНИЕ С ИСПОЛЬЗОВАНИЕМ РЕЖИМА «ПРОГРАММА»

Программы, сохраняемые в памяти пароконвектомата, не защищены паролем и могут быть изменены другим пользователем! В памяти пароконвектомата отсутствуют заводские программы для готовки.

Для перехода на режим работы «Программы», в поле «режимы», нажмите и отпустите кнопку режима «Программа»  $\circledast$ .

В поле режимы загорается светодиод кнопки «Программа» и светодиод кнопки заданного режима (например – «Конвекция»).

На индикаторы параметров выводится текущее и заданное значение параметра.

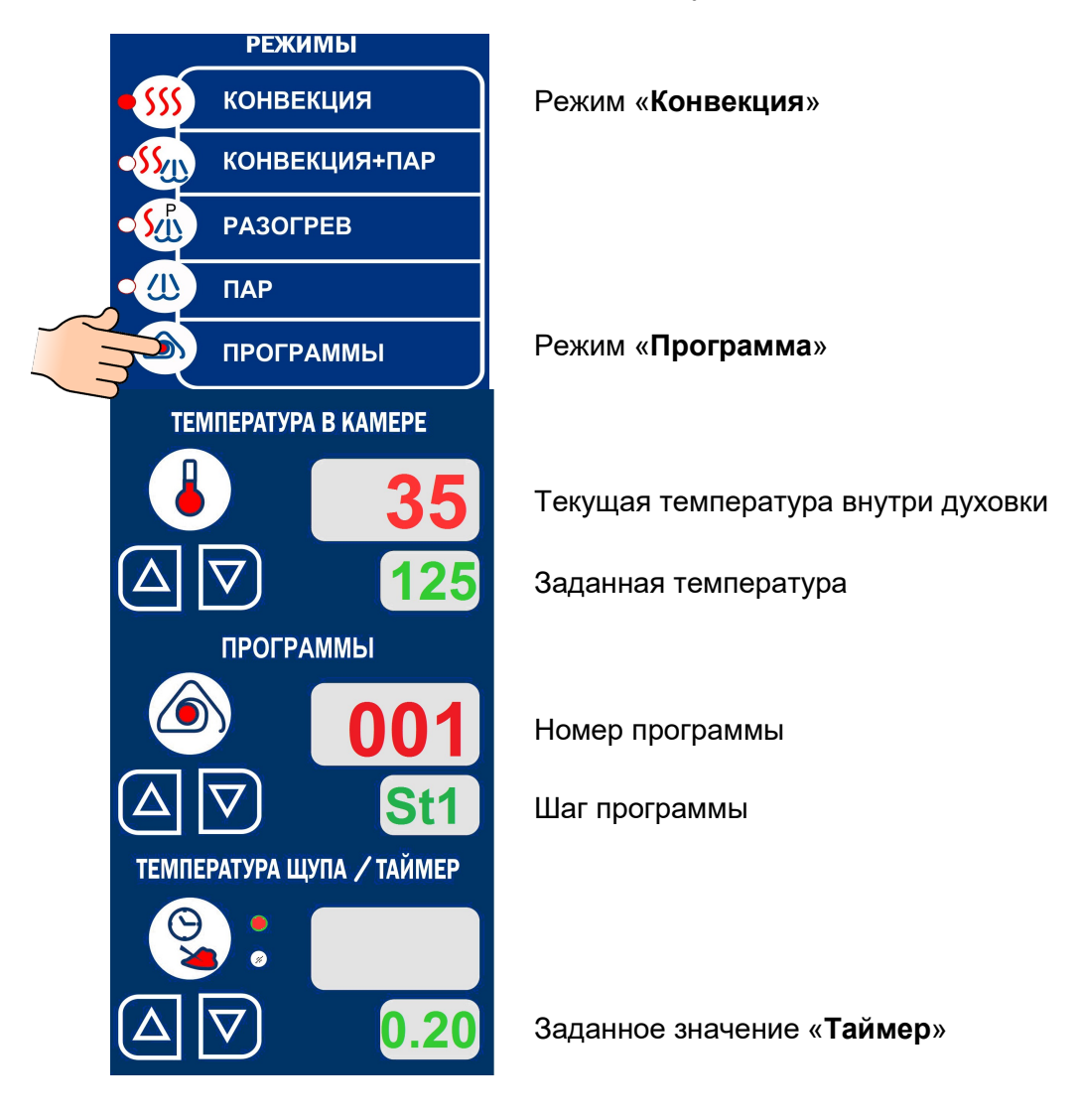

#### ВЫБОР НОМЕРА ПРОГРАММЫ

Для выбора номера программы, рядом с индикаторами параметра «Программы», нажмите и отпустите кнопку ▲ или ▼.

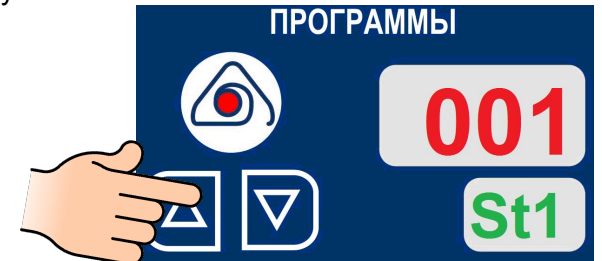

При нажатии и отпускании кнопки ▲ значение номера программы изменяется на единицу в большую сторону.

При нажатии и отпускании кнопки ▼ значение номера программы изменяется на единицу в меньшую сторону.

Выберите номер программы.

### ВЫБОР НОМЕРА ШАГА ПРОГРАММЫ

Для выбора номера шага нажмите и отпустите кнопку .

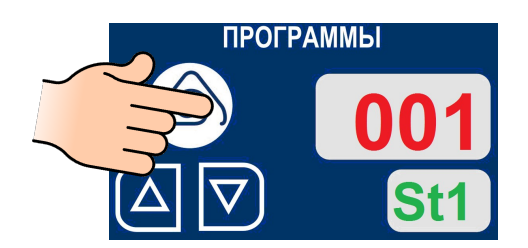

Символ «St1» начинает мигать. Для создания многошаговой программы доступны режимы «Конвекция» и «Конвекция+Пар». Режим «Разогрев» не доступен.

Для каждого шага приготовления могут быть выбраны:

- режим;

- параметр «Таймер» или «Температура щупа»;
- параметр «Температура в камере»;
- «Влажность»;
- «Скорость».

При нажатии и отпускании кнопки ▲ значение номера шага изменяется на +1. При нажатии и отпускании кнопки ▼ значение номера шага изменяется на -1.

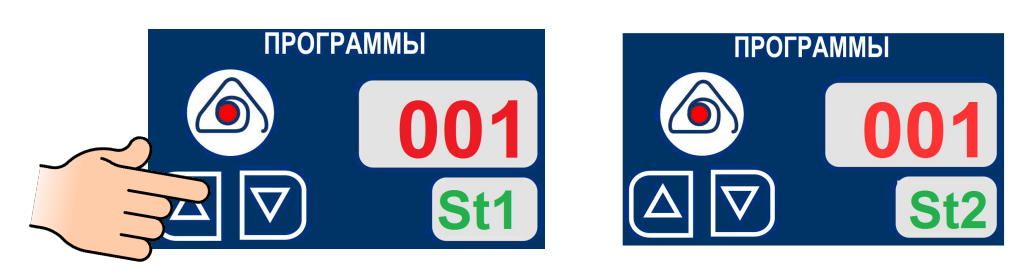

Установите параметры работы для всех шагов «Температура в камере», «Таймер»/«Температура щупа» (см. п. Готовка с параметром таймер и готовка с параметром температура щупа), «Влажность» (только для режима «Конвекция +Пар») и «Скорость».

Если при создании шагов программы заданное значение параметра «Температура щупа» или «Таймер» будет равен 0, то это шаг в процессе готовки автоматически будет пропускаться и переходить на следующий шаг.

После создания программы, по мере необходимости, проконтролируйте введенные значения для шага(ов).

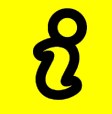

После ввода параметров измененные значения автоматически сохраняются в памяти пароконвектомата.

Для запуска программы нажмите и отпустите кнопку «Пуск/Стоп».

После выполнения последнего шага готовки программа готовки автоматически завершается. На индикатор параметра выводится символ «Еnd».

В процессе приготовления, по мере необходимости, измените значение заданных параметров.

Для выхода из режима «Программа» - повторно нажмите и отпустите кнопку режима

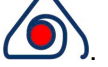

Для слива воды с парогенератора установите ручку крана слива с парогенератора (рис. 6) в положение «Открыто» - ручку крана установите параллельно задней стенке. Через (2…3) минуты, после открытия крана парогенератора, установите ручку крана парогенератора в положение «Закрыто» - ручку крана установите перпендикулярно задней стенке.

Примеры приготовления блюд, с параметрами режимов приведены в книге «Рекомендации по приготовлению блюд», которая поставляется с каждым аппаратом.

Пример использования пароконвектомата на режиме «Расстойка», «Регенерация», «Разогрев».

## ОТЛОЖЕННЫЙ ЗАПУСК ПРОГРАММЫ

До входа в режим отложенного запуска выберите режим работы и задайте параметры для выбранного режима.

На панели управления пароконвектомата нажмите и удержите кнопку параметра «**Тай**мер» более 3с.

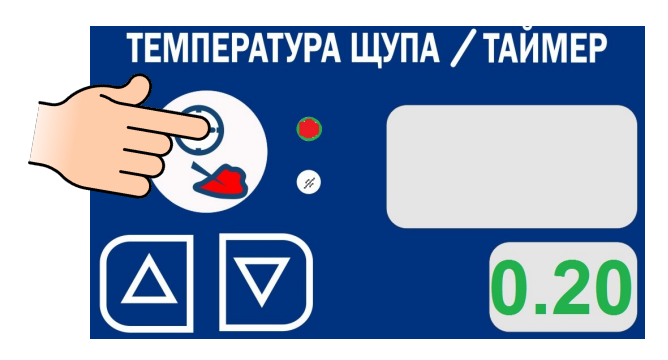

После входа в режим отложенного запуска на индикаторе текущего параметра «Программы» выводится информационное сообщение «SuS», а на индикатор заданного параметра «Таймер» выводится заданное время для отложенного запуска – время, через которое запустится программа. Значение на «маленьком» индикаторе параметра «Температура щупа/Таймер» начинает мигать.

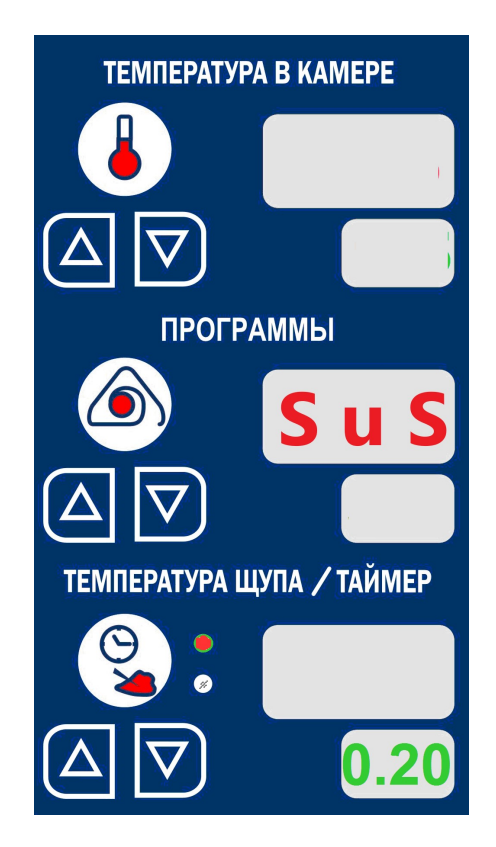

Кнопками ▲ или ▼, рядом с индикатором «**Температура щупа/Таймер**», установите новое значение времени для автоматического включения выбранного режима.

Для завершения редактирования времени запуска повторно нажмите и отпустите кнопку «Таймер» - на индикаторе значение заданного параметра перестает мигать.

Для запуска таймера отложенного запуска на панели управления пароконвектомата нажмите и отпустите кнопку «Пуск/Стоп».

На индикаторе текущего параметра «Температура щупа/Таймер» выводится обратный отсчет таймера.

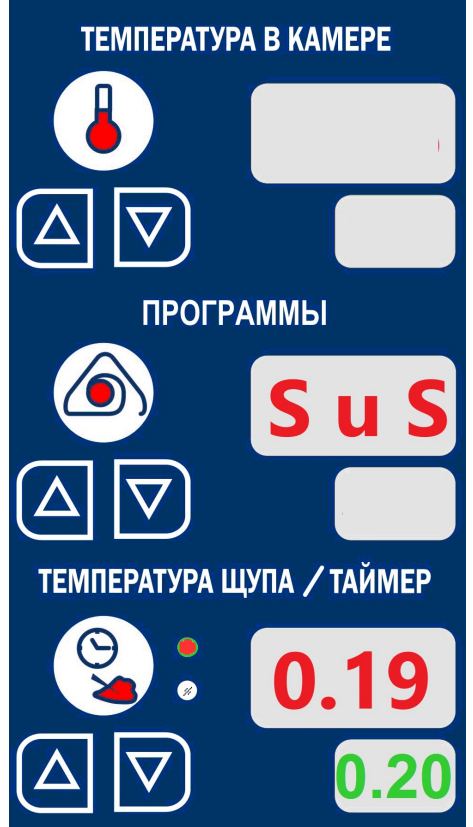

После завершения отсчета таймера алгоритм работы пароконвектомата автоматически включится алгоритм работы выбранного режима.

Если требуется прервать отложенный запуск – нажмите и отпустите кнопку «Пуск/Стоп».

#### Режим «Расстойка»

- режим «Пар»;
- температура (плюс) 37ºС;
- таймер от 20мин до 80мин, в зависимости от вида теста;
- скорость вентилятора «1».

#### Режим «Регенерация»

- режим «Конвекция + Пар»,
- температура (120…160) градусов;
- влажность (70-100)% в зависимости от типа продукта;
- таймер устанавливается в зависимости от типа продукта;
- скорость вентилятора «4».

#### Режим «Разогрев»

- режим «Конвекция + Пар»,
- температура (120…160) градусов;
- влажность (0-100)% в зависимости от типа продукта;
- таймер устанавливается в зависимости от типа продукта;
- скорость вентилятора «4».

После окончания работ отключите пароконвектомат - установите дифференциальный выключатель в распределительном шкафу в положение «ВЫКЛ».

# ЕЖЕДНЕВНАЯ ОЧИСТКА

Примеры приготовления блюд, а также характеристики режимов приведены в книге «Рекомендации по приготовлению блюд» - поставляется с каждым аппаратом.

Необходимо ежедневно проводить очистку духовки пароконвектомата рекомендованными жирорастворяющими средствами. Например: «Abat Combi Cleaner», «Neodisher grill», «Шуманит».

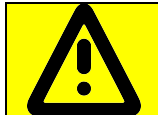

При использовании химии для очистки духовки, чтобы не нанести вред здоровью и во избежание получения химического ожога, обязательно использовать защитную одежду, защитные очки и защитные перчатки.

#### ЗАПРЕЩАЕТСЯ использовать абразивные материалы.

Производите очистку следующим образом:

- охладите пароконвектомат до (плюс) 50°, удалите остатки пищи;

- обработайте внутренние поверхности духовки и тележки жирорастворяющим средством (в соответствии с инструкцией по эксплуатации жирорастворяющего средства);

#### ВНИМАНИЕ! Будьте осторожны при использовании очищающих средств, избегайте их попадания на кожу или в глаза.

- закройте дверь и вберите режим «Пар» с параметром «Таймер» 15мин.;
- обработайте паром в течение (5-10) минут;
- откройте дверь и ополосните духовку при помощи душевого устройства;
- протрите внутренние поверхности чистой тканью;
- просушите печь, включив ее на 5-10 мин. в режим «Конвекция»;
- слейте воду из бойлера, открыв запорный кран (см. рис. 2 поз. 14);

- отключите электропитание – установите автоматический выключатель в распределительном шкафу в положение «Выкл»;

- закройте краны подвода воды и приоткройте дверь пароконвектомата.

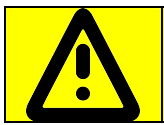

Еженедельно сливать воду с бойлера.

Для слива воды из бойлера установите ручку крана слива с бойлера (рис. 2 поз 4) в положение «открыто» - ручка крана должна быть установлена параллельно задней стенке.

По истечению (5…6) минут установите ручку крана в положение «закрыто» - установите ручку крана перпендикулярно задней стенке.

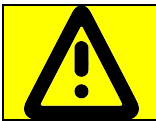

При использовании химии для очистки бойлера, чтобы не нанести вред здоровью и во избежание получения химического ожога, обязательно использовать защитную одежду, защитные очки и защитные перчатки.

Рекомендуется ежемесячно проводить очистку парогенератора от накипи в бойлере.

Для этого необходимо:

- перевести пароконвектомат в «дежурный» режим» - на панели управления нажать и отпустить кнопку «Вкл/Откл»;

- откройте кран слива воды (рис. 2 поз. 4) слить воду из бойлера;
- откройте дверь и выкатите тележку;
- в духовке снять перегородку;
- закрыть кран слива воды из бойлера;

- используя ручной опрыскиватель залейте в бойлер жидкость для удаления накипи (Abat Decalc - жидкое кислотное концентр. средство для декальцинации парогенератора). Объем заливаемой жидкости в соответствии с инструкцией на применяемое средство (объем заливаемой воды в бойлере - 9 л.);

- включите пароконвектомат – на панели управления пароконвектомата нажмите и отпустите кнопку «Вкл/Откл». Выберите режим «Пар»;

- после выдержки (в соответствии с инструкцией по эксплуатации на жидкость) и слейте воду из бойлера - установите ручку крана слива с бойлера (рис. 2 поз 4) в положение «открыто». После слива воды из парогенератора ручку крана установите в положение «закрыто»;

- на панели управления пароконвектомата нажмите и отпустите кнопку «Вкл/Откл». Выберите режим «Пар» с параметром «Таймер». Установите параметр «Таймер» - 30 мин.;

- нажмите и отпустите кнопку «Пуск/Стоп»;
- после завершения параметра «Таймер» откройте кран слива воды;
- установите ручку крана слива воды из бойлера в положение закрыто.

# 6 ТЕХНИЧЕСКОЕ ОБСЛУЖИВАНИЕ

Техническое обслуживание и ремонт должен производить электромеханик (III – V) разрядов, имеющий квалификационную группу по технике безопасности не ниже третьей.

Техническое обслуживание должна производить авторизированная сервисная служба.

Техническое обслуживание и ремонт пароконвектомата должен выполняться при строгом соблюдении мер безопасности «Правил технической эксплуатации электроустановок потребителей» (ПТЭ) и «Правил техники безопасности электроустановок потребителей (ПТБ), утвержденных Госэнергонадзором «Правил устройств электроустановок (ПУЭ).

При техническом обслуживании машины выключить автоматический выключатель и вывесить табличку «НЕ ВКЛЮЧАТЬ! РАБОТАЮТ ЛЮДИ!»

Техническое обслуживание и ремонт пароконвектомата осуществляется по следующей структуре ремонтного цикла:

2 
$$
\times
$$
 TO-1  $\times$  -  $\times$  TO-2  $\times$ ,

где: ТО-1 - техническое обслуживание проводится 1 раз в месяц. Перечень выполняемых работ при ТО1:

- визуальный осмотр пароконвектомата на соответствие Правилам ТБ;

- проверка линии заземления от зажима заземления пароконвектомата до контура заземления цеха;

- проверка цепи заземления самого пароконвектомата (то есть от зажима заземления до доступных металлических частей – сопротивление должно быть не более 0,1 Ом);

- проверка цепи выравнивания потенциала;

- проверка исправности электропроводки от автоматического выключателя электрощита до блока сетевых зажимов пароконвектомата;

- проверка состояние электропроводки и электроаппаратуры пароконвектомата, при необходимости подтяжка винтовые зажимы;

- проверка крепления датчиков терморегулятора и термовыключателя;

- проверка исправности ламп освещения духовки;

- проверка отсутствия течи в местах соединения гибких шлангов;

- чистка или замена воздушного фильтра панели управления;

- проверка уплотнителя двери и плотности прилегания двери;

- проверка наличия накипи в бойлере и при необходимости его удаление;

 - при необходимости провести дополнительный инструктаж работников по технике безопасности при эксплуатации пароконвектомата.

Т0-2 - техническое проводится 1 раз в 3 месяца. Перечень выполняемых работ при ТО:

- включаются все работы предусмотренные при ТО1;

- протяжка винтовых соединений магнитного контактора;

- осмотр смазки в манжетах.

После окончания технического обслуживания необходимо внести запись о выполненной работе в таблицу 3 паспорта на пароконвектомат.

# 6.1 ЗАМЕНА МАНЖЕТ.

Для замены манжет произвести следующие действия (рис. 14):

- снять правую направляющую;
- снять перегородку;
- отвернуть болт М10х25 вместе с шайбой;
- снять крыльчатку при помощи специального съемника (рис. 15);
- снять правую облицовку;
- отвернуть 4 болта М6х30 и снять двигатель;
- со стороны камеры снять кольцо стопорное и снять 2 манжеты (рис. 16);
- установку манжет производить согласно рис. 16 в следующем порядке:
	- используя приспособление для запрессовки манжет (рис. 17) установить манжету 1;
	- набить полости А и В смазкой высокотемпературной (например, WURTH CU 800);
	- используя приспособление для запрессовки манжет установить манжету 2;
	- установить кольцо стопорное.
- установку остальных узлов производить в обратной последовательности.

Примечание: Съемник и приспособление для запрессовки манжет поставляются по специальному заказу.

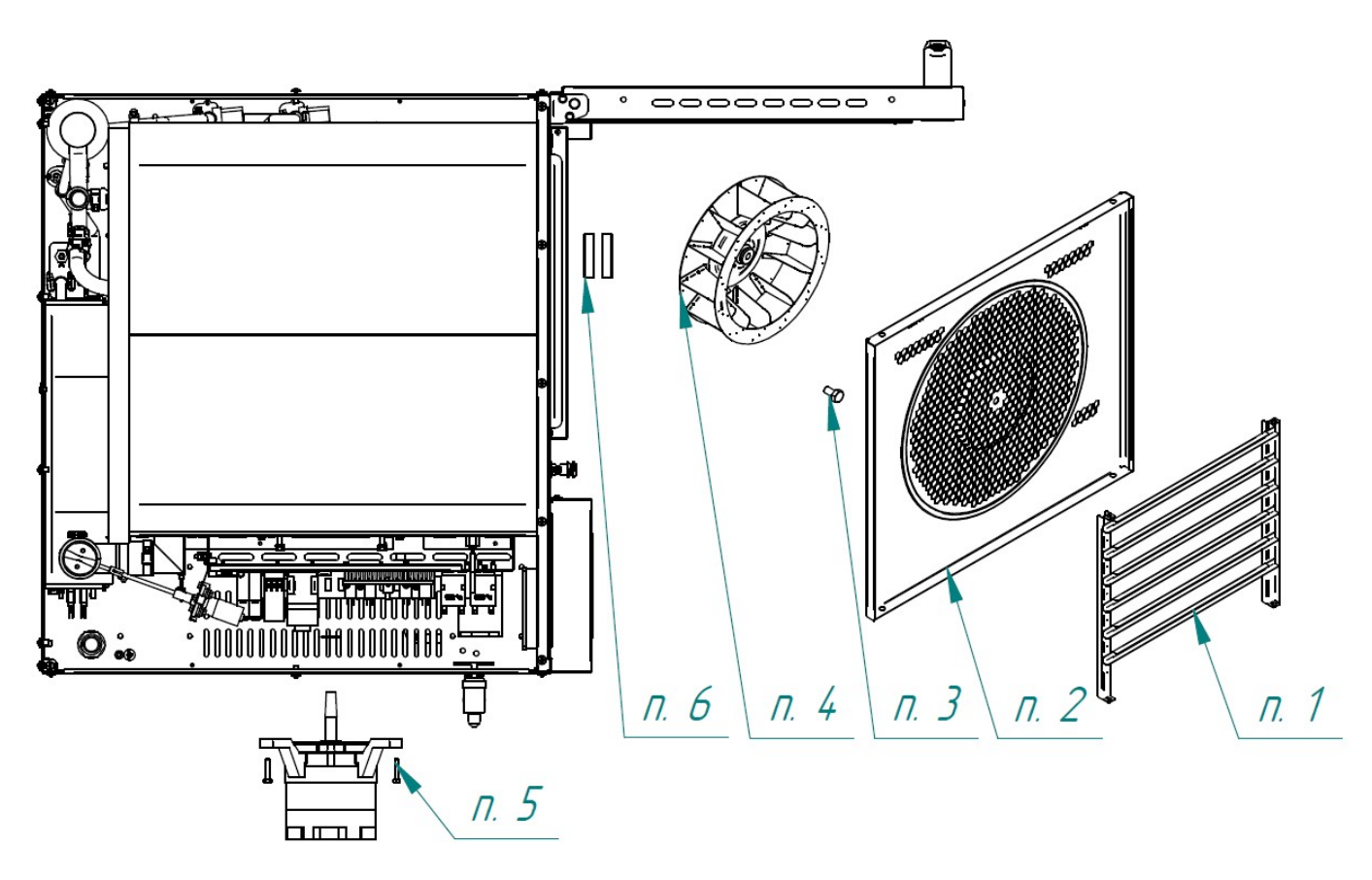

Рис. 14 Схема замены манжет

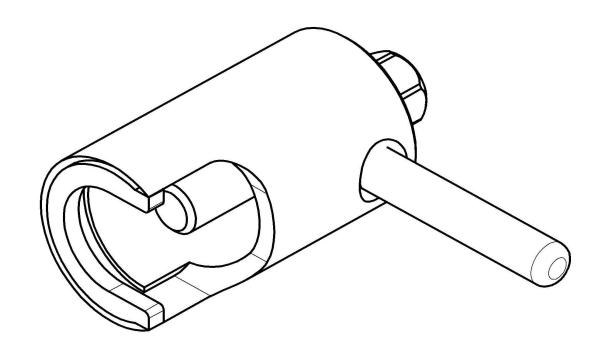

Рис. 15. Съемник крыльчатки.

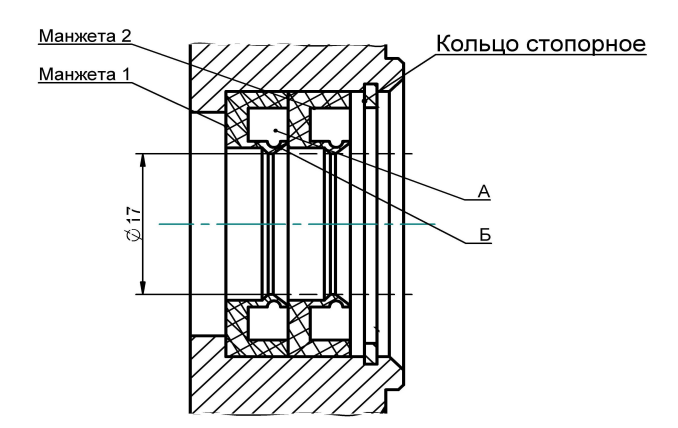

Рис. 16. Схема установки манжет.

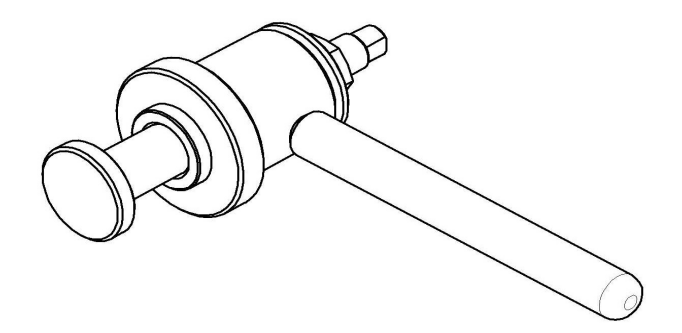

Рис. 17. Приспособление для запрессовки манжет.

## 6.2 ЗАМЕНА ПРУЖИН ЗАМКОВОГО УСТРОЙСТВА.

Для замены пружины замкового устройства необходимо:

- 1) Используя отвертку снять винты М5х12 (см. рис 18);
- 2) снять крышку;
- 3) снять пружину и заменить его новой;
- 4) установить пружину;
- 5) установить крышку и закрутить винты М5х12.

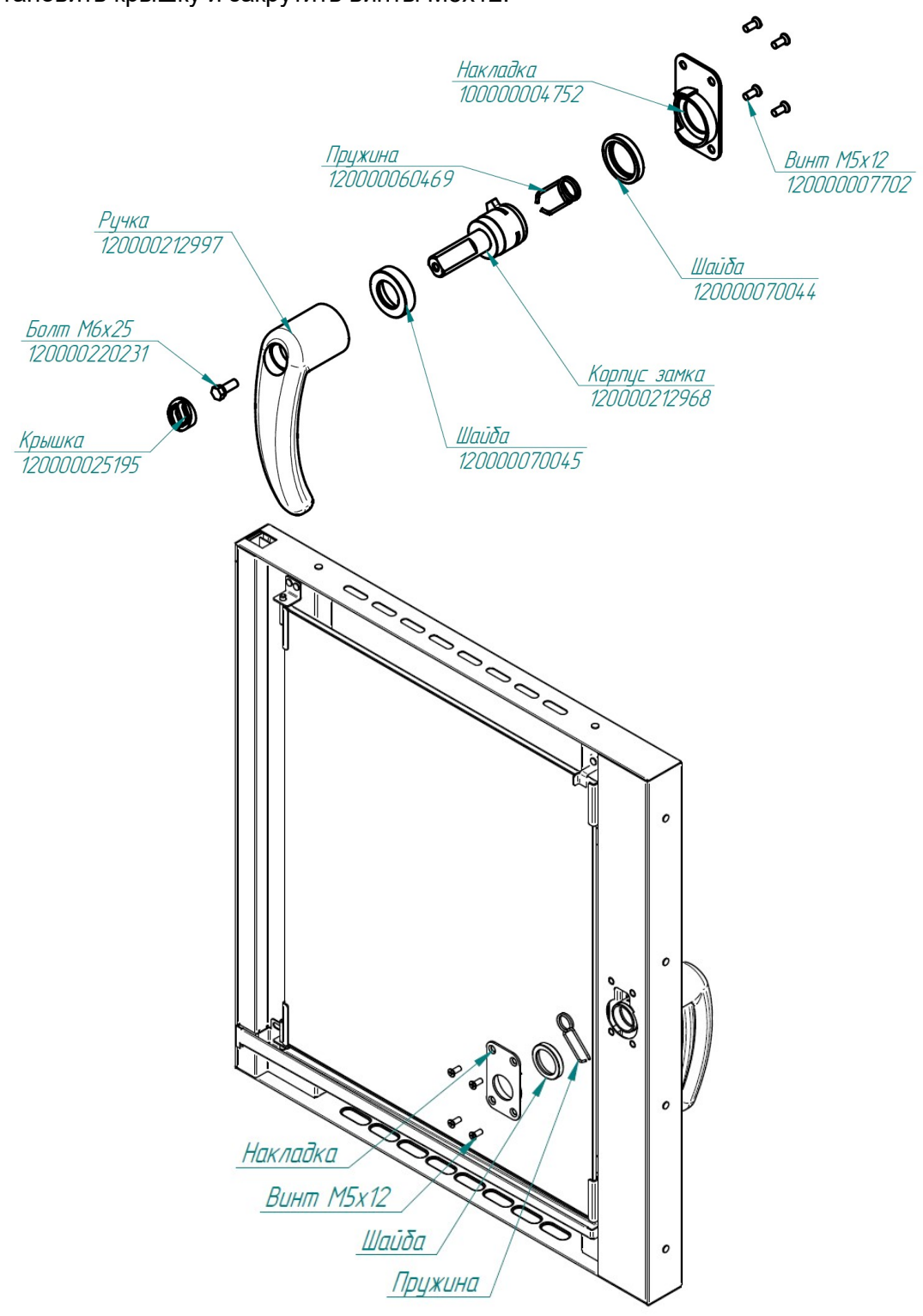

Рис. 18. Ремонт замкового устройства

#### 6.3 РЕГУРИРОВКА ЗАКРЫВАНИЯ ДВЕРИ.

При ослаблении уплотнителя и плотности прилегания двери пароконвектомата необходимо отрегулировать положение штыря и отбойника (рис. 19). Для этого необходимо:

- отвернуть гайку;

- отрегулировать положение штыря согласно указанным размерам и положению зубцов (при ослаблении профиля штырь необходимо закручивать, т.е. уменьшить размер 37,7мм, выдерживая угол 45<sup>0</sup> );

- ключом на «13», удерживая штырь, затянуть гайку;

- поворачивая отбойник, выставить его на расстоянии 12 мм от внутренней стороны двери (при ослаблении профиля уменьшить размер 12).

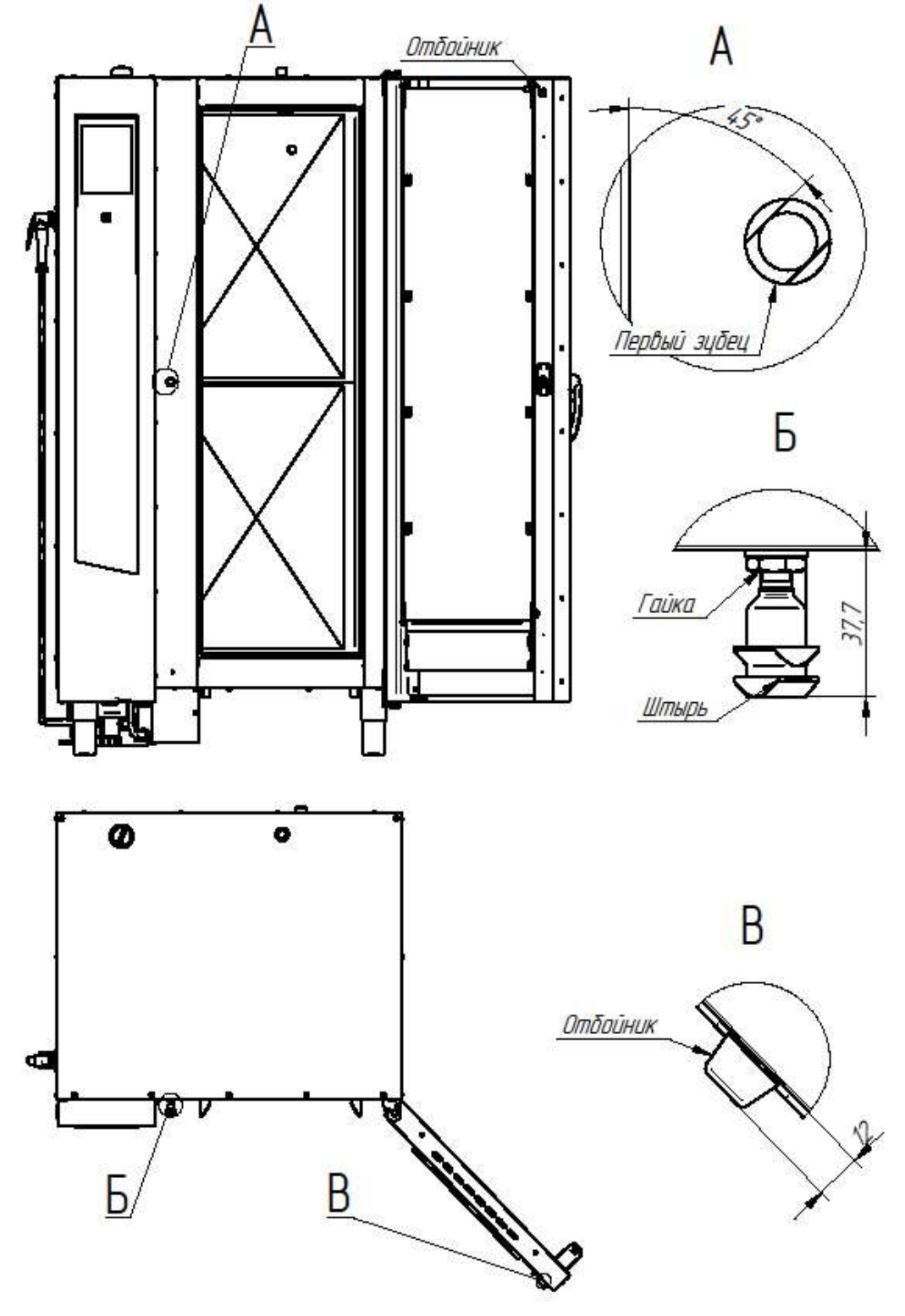

Рис. 19. Регулировка замкового устройства

#### 6.4 АКСЕССУАРЫ И ИХ УСТАНОВКА.

В данном разделе представлены аксессуары для пароконвектомата, их описание и способ применения.

# 6.4.1 ТЕЛЕЖКА ПЕРЕДВИЖНАЯ ТП20-1/1

Тележка передвижная ТП20-1/1 (рис. 30) предназначена для перемещения функциональных емкостей GN 1/1 и размещения тележки внутри рабочей камеры ПКА 20.

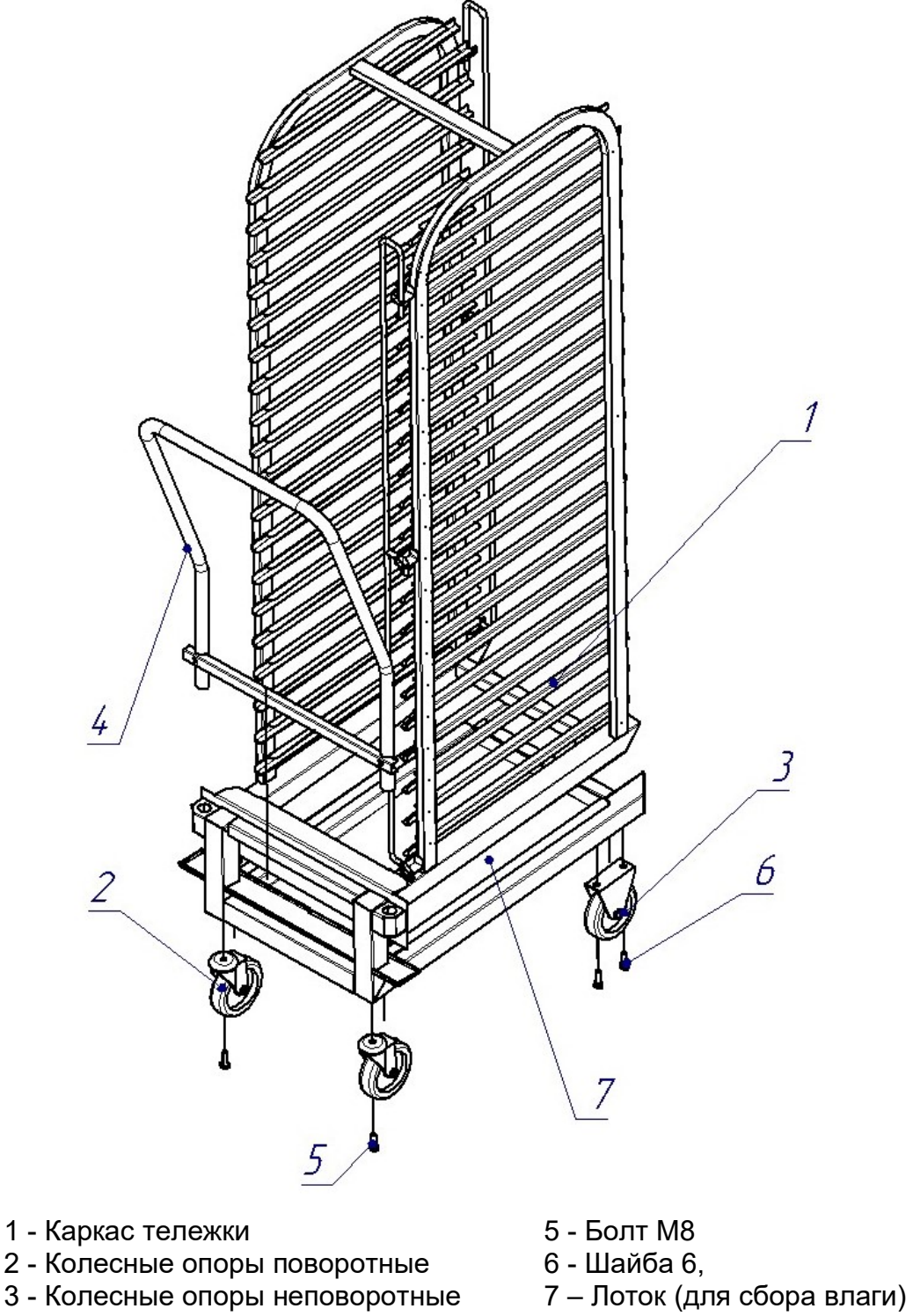

4 - Ручка

Рис. 30. Тележка передвижная ТП20-1/1

Для установки тележки необходимо выставить и законтрить гайкой М6 упоры (поз. 3 рис. 31) таким образом, чтобы при установленной в пароконвектомат до упора тележке прижимная пластина (поз. 1 рис. 31) соприкасалась с уплотнителем (поз. 2 рис. 31) по всему контуру, и при этом сдавливание уплотнителя прижимной пластиной должно быть не более 1 мм.

Прижимная пластина должна иметь плоскую поверхность для обеспечения оптимального уплотнения. Допускается образование не более 200 мл влаги в лотке (поз. 7 рис. 30) за одну мойку.

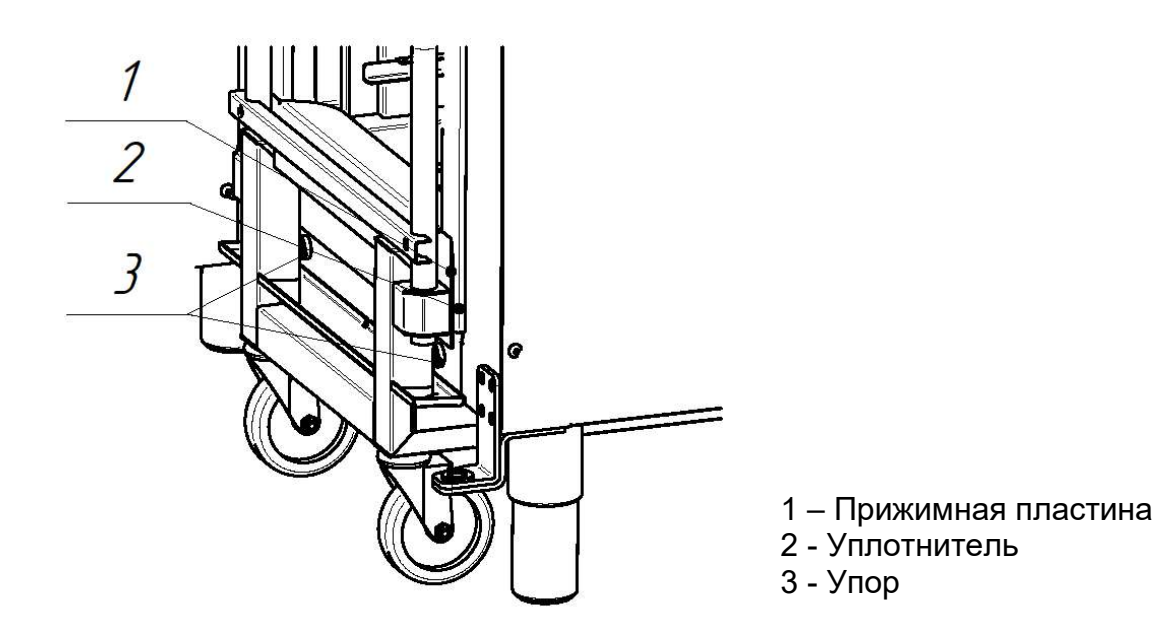

Рис. 31. Настройка тележки ТП20-1/1

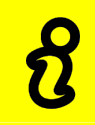

В случае если пол неровный необходимо выровнять пароконвектомат за счет регулировки ножек, а для тележки использовать подставку ПТП-20 (рис. 32), которая позволяет компенсировать уклон пола до 3̊. При этом тележка должна свободно заказываться в пароконвектомат.

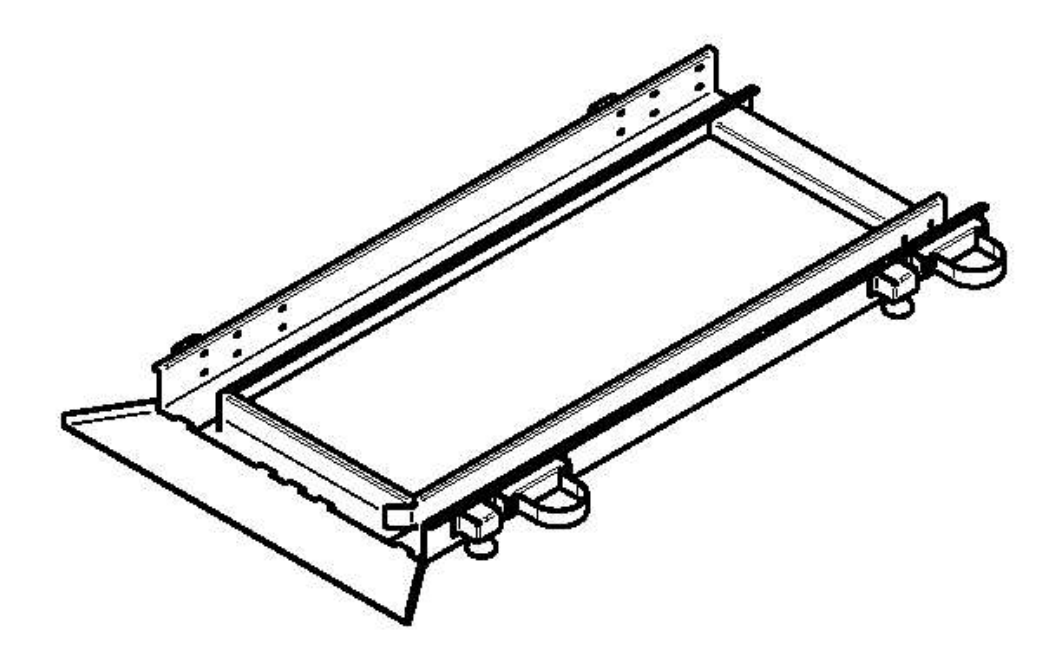

Рис. 32. Подставка ПТП-20 (код заказа 11000026521)

# 6.4.2 ШПИЛЬКА СТАЦИОНАРНАЯ ШС20-1/1

Шпилька стационарная ШС-20-1/1 (рис. 33) для ПКА 20 предназначена для установки функциональных емкостей GN 1/1 внутри рабочей камеры ПКА 20.

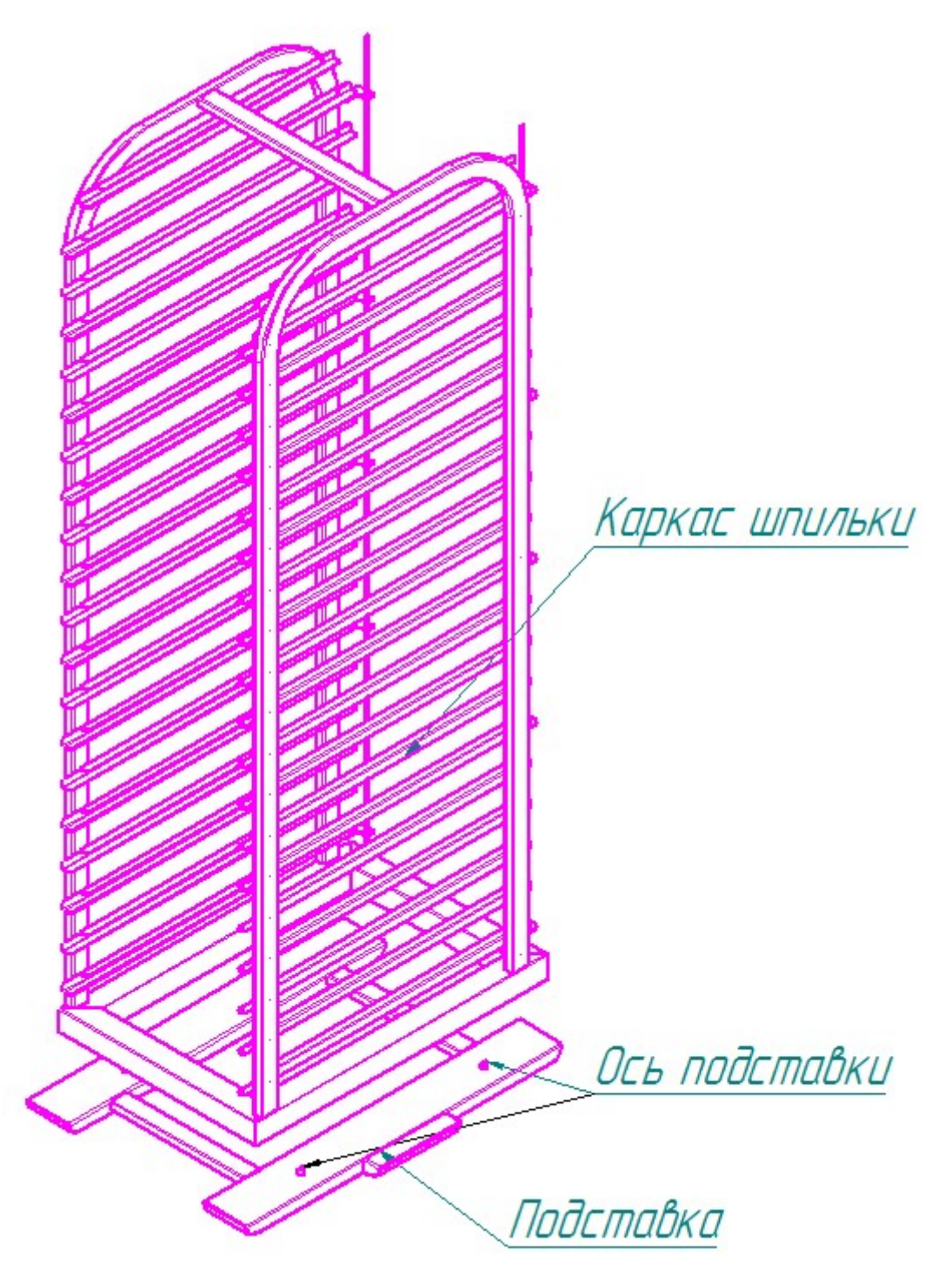

Рис. 33. Шпилька стационарная ШС-20-1/1 (код заказа 11000008689)

# 6.4.3 СПИЦА СГТ-20

Спица СГТ-20 (рис. 34) предназначена для подвешивания тушки ягненка или поросенка на тележку ТП20-1/1 пароконвектомата ПКА20.

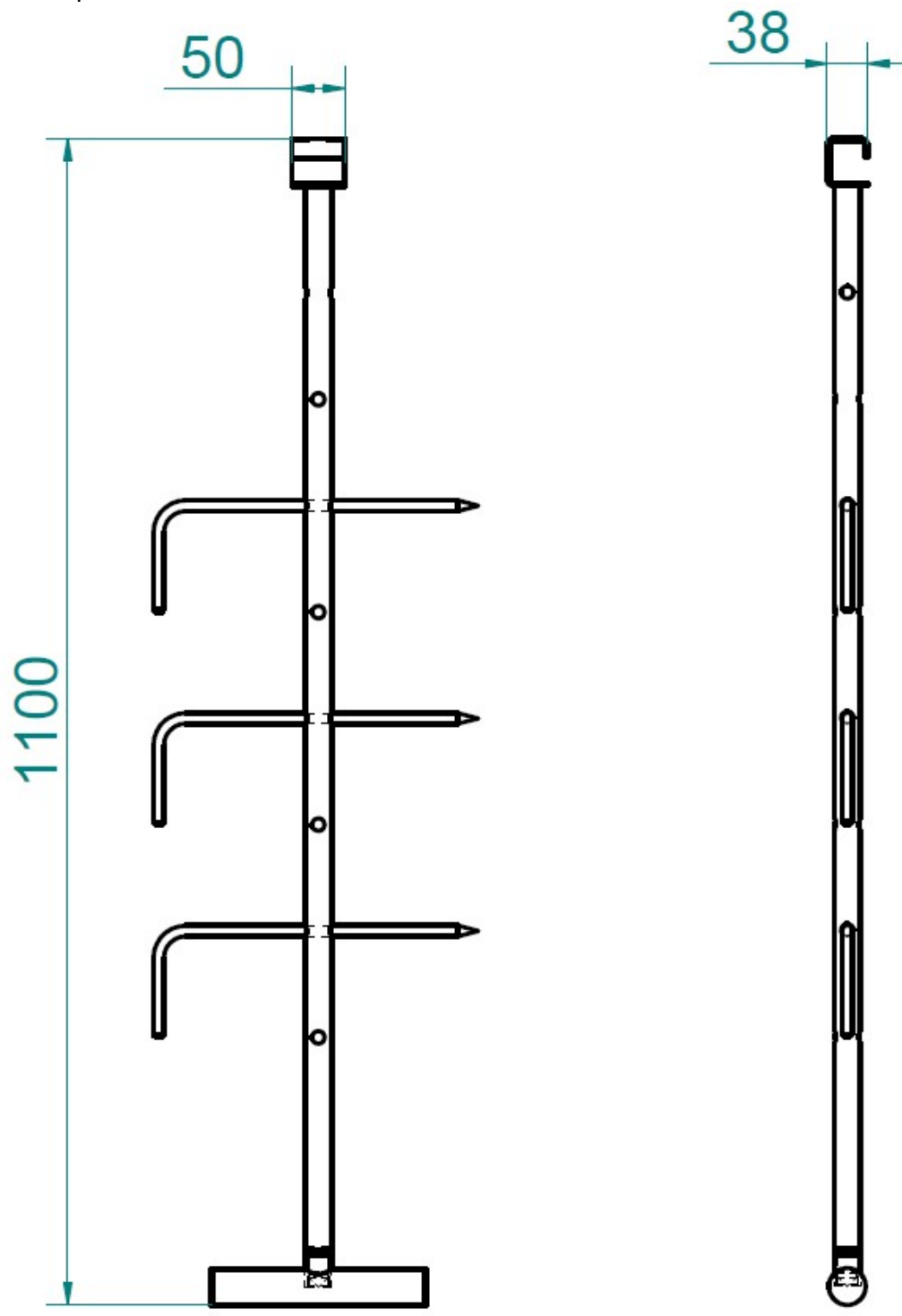

Рис. 34. Спица СГТ-20 (код заказа 11000008688)

#### 6.4 ЗАМЕНА ШНУРА ПИТАНИЯ

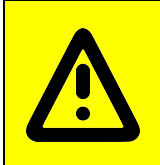

При выявлении повреждения шнура питания его следует заменить гибким кабелем в маслостойкой оболочке, не легче, чем обычный шнур с оболочкой из полихлоропренового или другого эквивалентного синтетического, покрытого эластомерной оболочкой материала (кодовое обозначение 60245 IEC 57). Шнур питания должен быть пятипроводным с сечением проводов не менее 10 мм<sup>2</sup>

Замену шнура должна производить только уполномоченная изготовителем организация.

Замену шнура питания производить в следующем порядке:

- обесточить пароконвектомат, установив дифференциальный выключатель в распределительном шкафу в положение «ВЫКЛ»;

- отсоединить шнур питания от контактов дифференциального выключателя в распределительном шкафу;

- снять винты крепления правой стенки и демонтировать правую стенку;

- ослабить винты крепления зажимов клемм L1; L2; L3; N; PE и отсоединить шнура питания;
- ослабить гайку кабельного ввода шнура питания;
- демонтировать поврежденный шнур питания;

- проложить новый шнур питания и произвести сборку в обратной последовательности.

## 6.5 ЗАМЕНА ЛАМПЫ ОСВЕЩЕНИЯ И ПРОКЛАДКИ

Замену лампы освещения (рис. 35) производить следующим образом:

- охладить камеру до температуры (плюс) (40-50)°С;

- выключить пароконвектомат, установив дифференциальный выключатель в распределительном шкафу в положение «ВЫКЛ»

- открыть дверь;

- открутить винты крепления рамки и снять рамку;

- снять стекло и прокладку лампу освещения;

- заменить лампу накаливания и прокладку. Максимальная мощность лампы накаливания не должна превышать 25 Вт, цоколь Е14.

Сборку произведить в обратной последовательности.

Примечание - На винты крепления рамки рекомендуется нанести высокотемпературную смазку (например: смазка WURTH CU800).

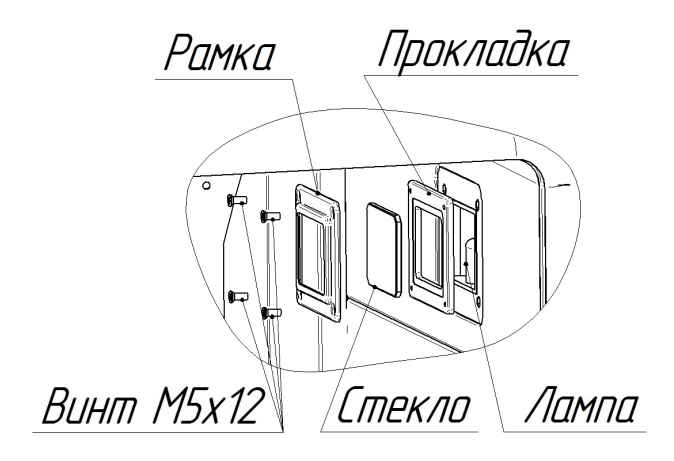

Рис. 35. Замена лампы освещения и прокладки

# 6.6 ЗАМЕНА ВОЗДУШНОГО ФИЛЬТРА ПАНЕЛИ УПРАВЛЕНИЯ

1. Откройте дверь пароконвектомата и снимите винты крепления панели управления (см.

рис 20);

- 
- 2. Сткройте панель управления для доступа к фильтру <br>3. Спользуя отвертку снимите винты крепления фильт
- 3. Используя отвертку снимите винты крепления фильтра;<br>4 Внутри панели управления снимите пластину:
- 4. Внутри панели управления снимите пластину;<br>5. Снимите фильтр и установите новый фильтр; 5. Снимите фильтр и установите новый фильтр;
- 6. Сборку произведите в обратной последовательности.

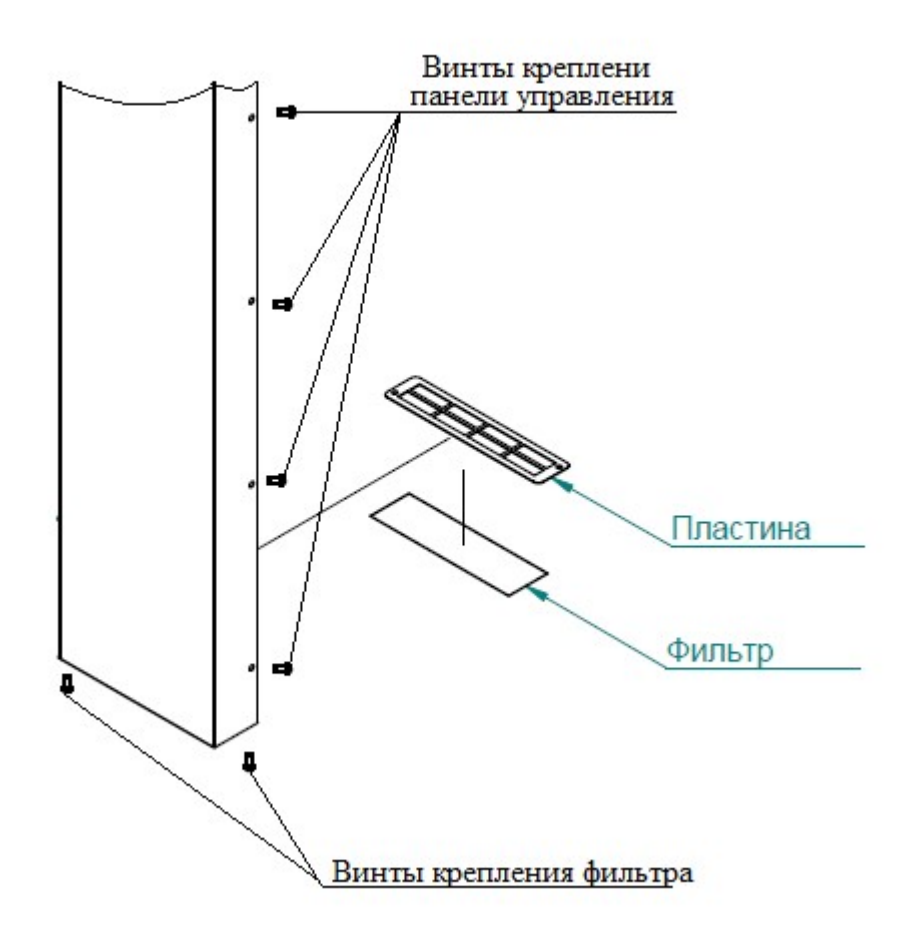

Рис. 20. Замена фильтра

# 6.7. НАСТРОЙКА КОНТРОЛЛЕРА

Для входа в режим настройки контроллера обесточьте контроллер (пароконвектомат) – установите автоматический выключатель на щите монтажном пароконвектомата или автоматический выключатель в распределительном щите в положение «ВЫКЛ»

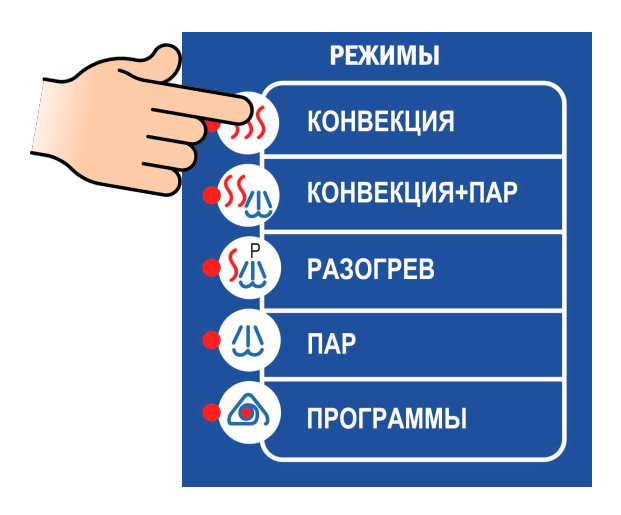

Для пароконвектоматов бойлерного типа (ПМ) - удерживая

кнопку «Конвекция» подайте электрическое напряжение, установив автоматический выключатель на щите монтажном или дифференциальный выключатель в распределительном щите в положение «ВКЛ»

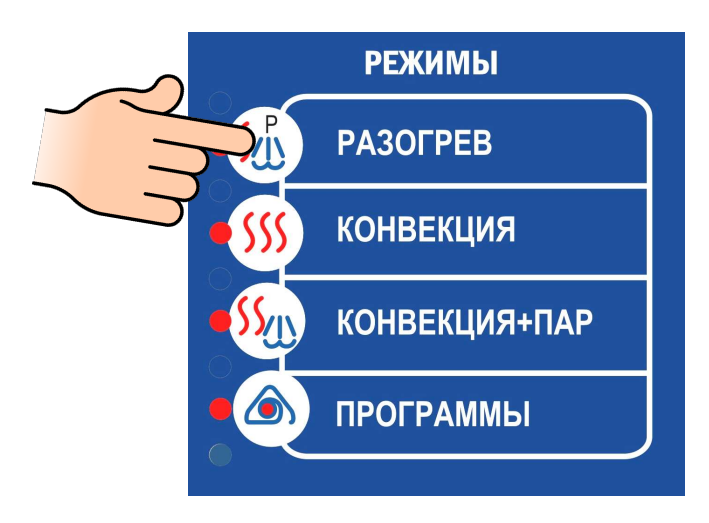

Для пароконвектоматов инжекционного типа (ВМ) - удерживая кнопку «Разогрев» подайте электрическое напряжение, установив автоматический выключатель на щите монтажном или дифференциальный выключатель в распределительном щите в положение «ВКЛ»

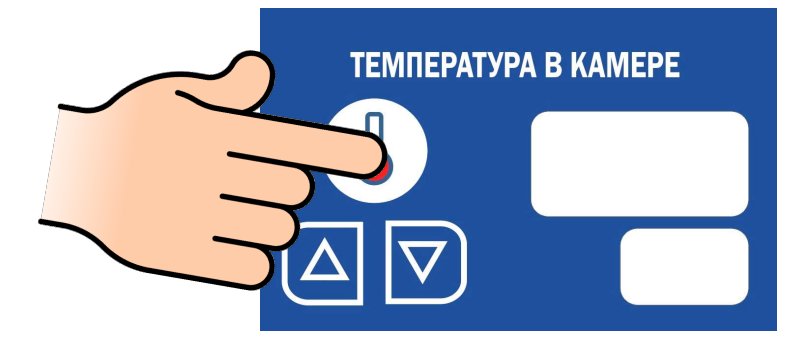

На индикаторе текущего параметра (большой настроечный индикатор) «Температура в

камере» отобразится символ  $\boxed{\Box \Box \Box}$  - параметр настройки.

На индикаторе задаваемого параметра (маленький настроечный индикатор) отобразится текущий заданный параметр.

1.

Редактирование параметра:

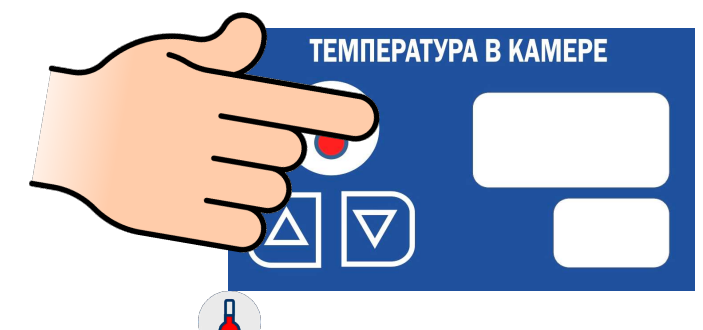

Нажмите и отпустите кнопку **V** «Температура в камере» - значение задаваемого параметра на «маленьком» индикаторе начнет мигать

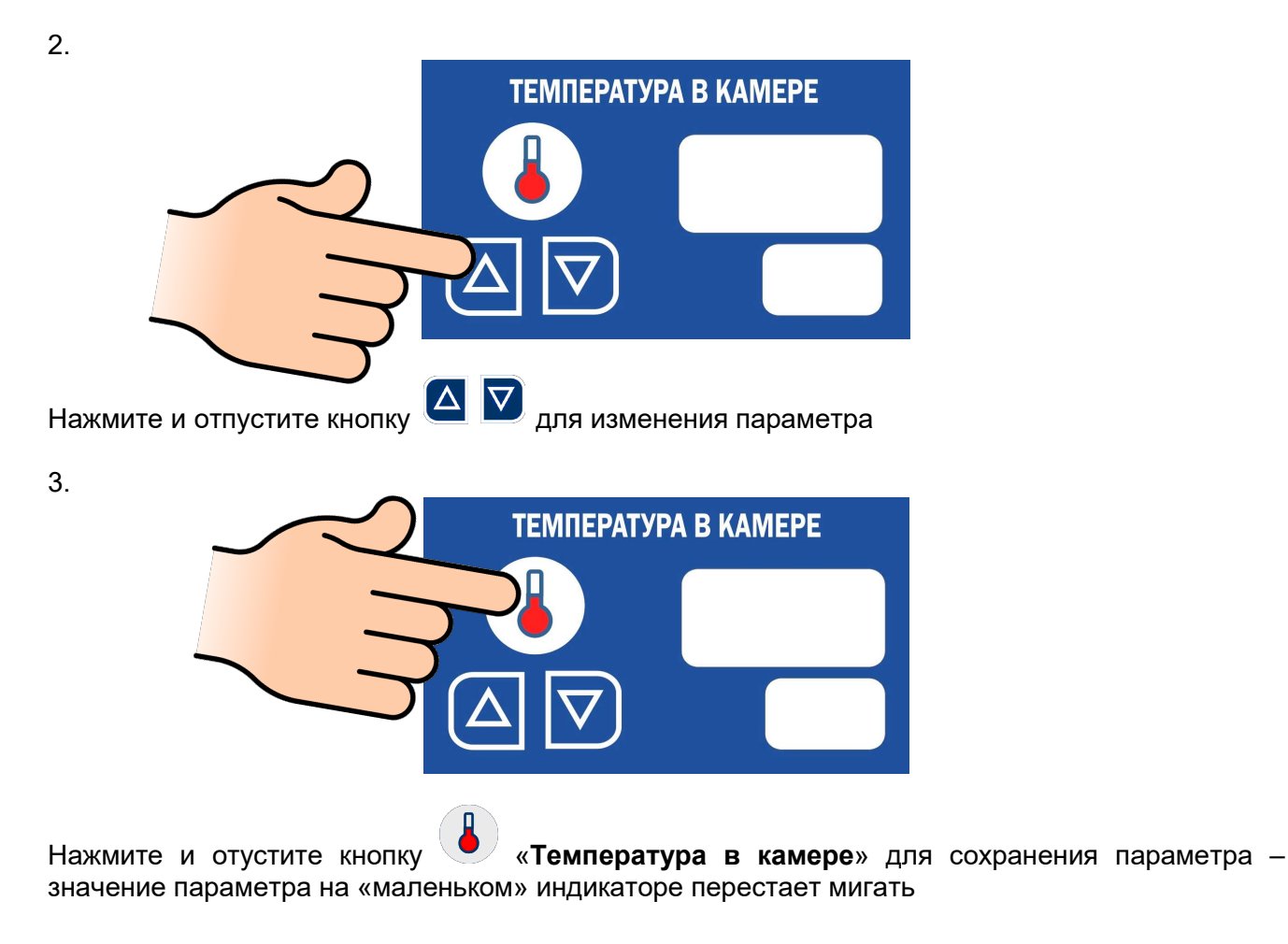

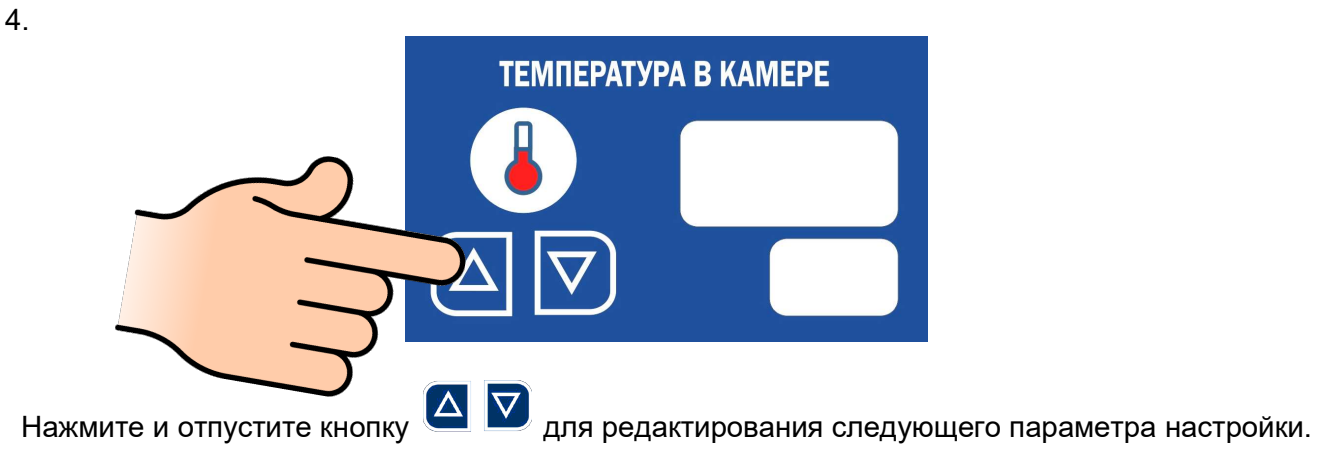

Таблицы настройки параметров для разных исполнений контроллеров приведены ниже.

# 1. Алгоритм работы:

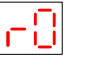

– устанавливается для пароконвектоматов без возможности программирования;

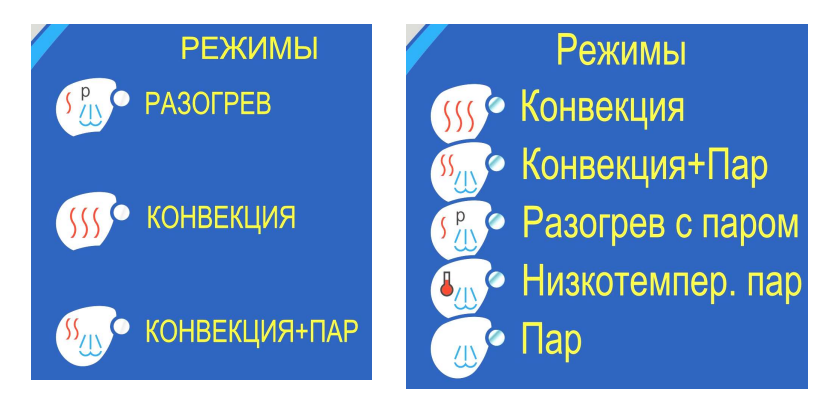

– устанавливается для пароконвектоматов с возможностью программирования.

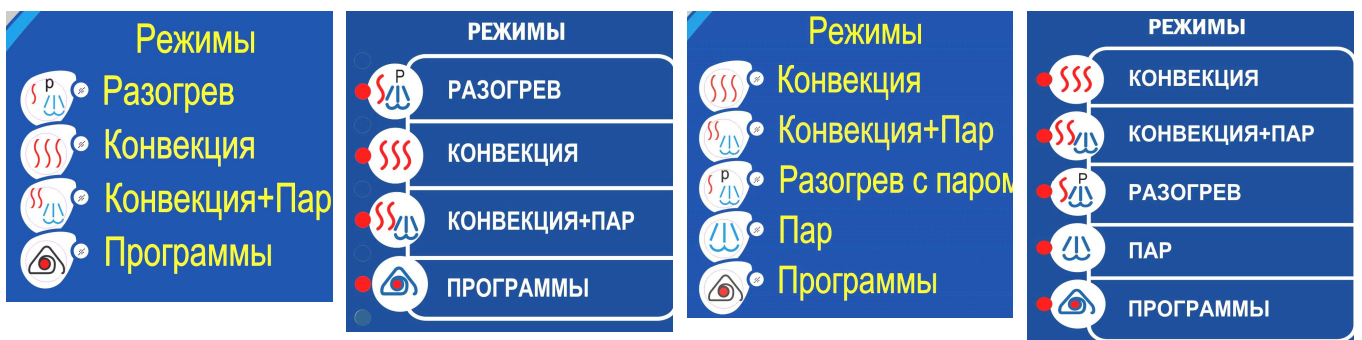

# 2. Алгоритм работы:

 $\frac{1}{2}$  – устанавливается для пароконвектоматов бойлерного типа (ПМ);

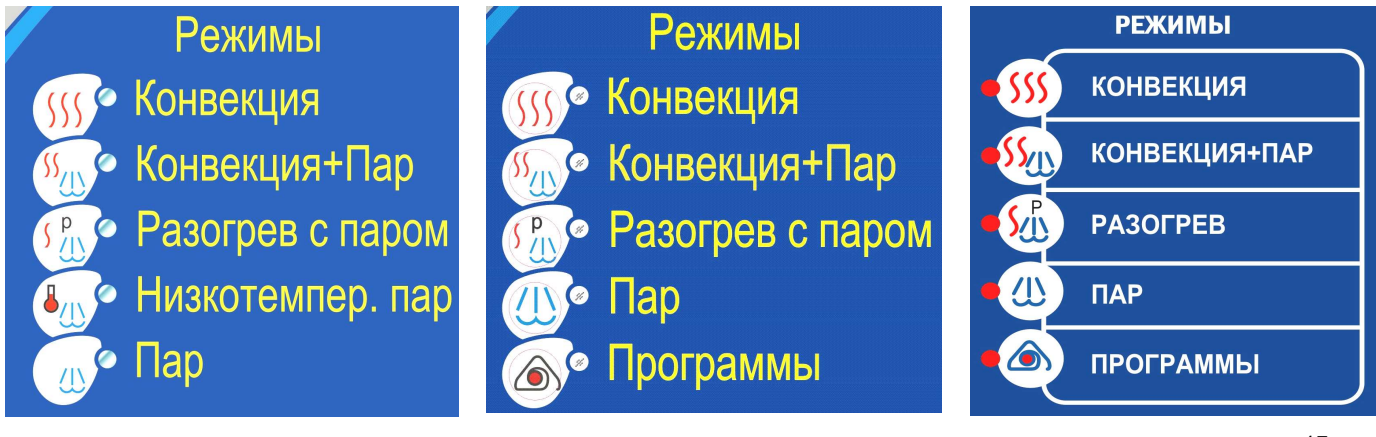

 – устанавливается для пароконвектоматов типа ВМ. **РЕЖИМЫ РЕЖИМЫ** Режимы **PA3OFPEB PA3OFPEB** Разогрев онвекция **КОНВЕКЦИЯ КОНВЕКЦИЯ** Конвекция+Пар **КОНВЕКЦИЯ+ПАР** Программы **ПРОГРАММЫ** КОНВЕКЦИЯ+ПАР

3. Тип термопары «Камера»:

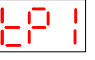

– устанавливается для термопары типа L (ТХК).

– устанавливается для термопары типа K (ТХА).

# 4. Тип термопары «Щуп»:

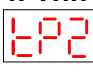

 – устанавливается для термопары типа L (ТХК). – устанавливается для термопары типа K (ТХА).

# 5. Тип термопары «Бойлер»:

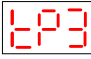

– устанавливается для термопары типа L (ТХК).

– устанавливается для термопары типа K (ТХА).

# 6. Тип термопары «Коллектор»:

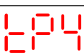

– устанавливается для термопары типа L (ТХК).

– устанавливается для термопары типа K (ТХА).

# Тип термопар (параметр 3-6):

Для термопар «Камера», «Бойлер», «Коллектор» основным типом является ТХК. Для термопары «Щуп» основным типом является ТХА. Тип термопары указан на шильдике.

7. Тип аппарата:

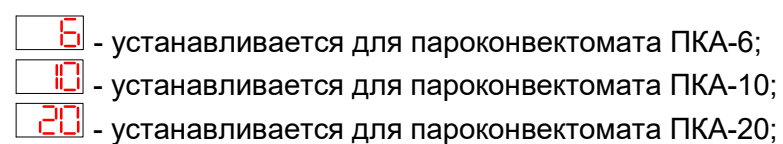

# 8. Система измерения температуры:

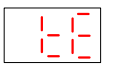

 – отображение температуры на индикаторе в градусах Цельсия (°С); – отображение температуры на индикаторах в Фаренгейтах (°F).

# 9. Работа вентилятора:

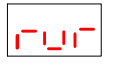

 – устанавливается для пароконвектомата с наклонными лопатками крыльчатки!

 – устанавливается для пароконвектомата вентилятора с прямыми лопатками крыльчатки!

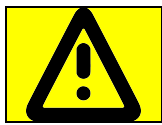

Перед изменением значений этого параметра убедитесь, какой тип крыльчатки установлен в пароконвектомате!

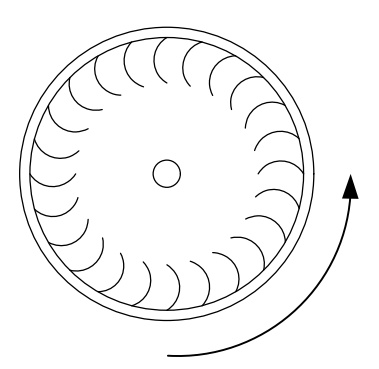

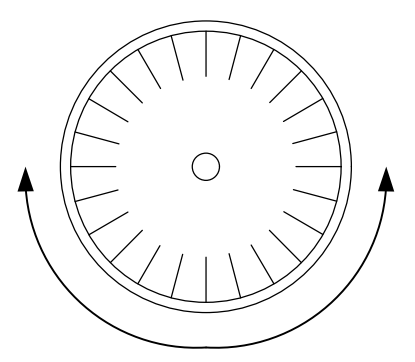

вентилятор без реверса (вентилятор вращается только против часовой стрелки)

вентилятор с реверсом (вентилятор поочередно вращается как против часовой стрелки, так и по часовой стрелке).

# 10. Время «Вперед»:

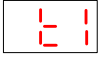

Задается время, которое вентилятор должен вращаться против часовой стрелки (только для вентилятора с функцией реверса – значение параметра 7 установлено 2).

# 11. Время «Назад»:

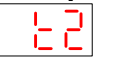

Задается время, которое вентилятор должен вращаться по часовой стрелке (только для вентилятора с функцией реверса – значение параметра 7 установлено 2).

# 12. Время «Пауза»:

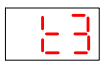

Задается время простоя между сменой направления вращения (только для вентилятора с функцией реверса – значение параметра 7 установлено 2).

#### 13. Время «Очистка парогенератора»:

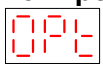

Задается время, по истечении которого выводится информационное сообщение «Е21», что необходимо проводить очистку парогенератора.

#### 14. Исполнение пароконвектомата:

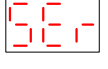

- пароконвектомат исполнения ПМ, ВМ, ПМ2 и ВМ2
- пароконвектомат ПМ-01 и ПМ2-01
- пароконвектомат ПМ-01 и ПМ2-01 + декальцинирующий дозатор

# 15. Код последней ошибки:

… коды последних четырех ошибок

#### 16. Исполнение заслонки коллектора:

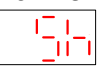

– заслонка без микропереключателя

– заслонка с микропереключателем

#### 17. Температура коллектора:

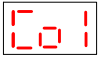

**EE** - Рекомендованное значение 85°С (118,8°F). Параметр изменяется в диапазоне 50…85°С или 83,8…118,8°F.

Не рекомендуется изменять значение параметра - при уменьшении значения параметра ниже 85°С увеличивается расход воды.

#### 18. Время работы моющего дозатора (первый цикл мойки):

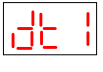

 $\boxed{\frac{1}{2}\boxed{1}}$  **- рекомендованное значение параметра. Параметр изменяется в диапазоне** (1…999) с.

Время работы первого цикла мойки.

При «плохом» качестве мойки или после замены насоса (дозатора) другого типа измените время (расход) насоса (дозатора).

19. Время работы моющего дозатора (общее время работы на 2 циклах мойки):

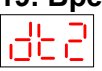

 - рекомендованное значение параметра. Параметр изменяется в диапазоне (1…999) с.

Время работы насоса (дозатора) моющего средства первого и второго цикла мойки.

При «плохом» качестве мойки или после замены насоса (дозатора) другого типа измените время (расход) насоса (дозатора).

#### 20. Время работы ополаскивающего дозатора:

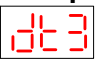

 - рекомендованное значение параметра. Параметр изменяется в диапазоне (1…999) с.

При «плохом» качестве ополаскивания или при применении насоса (дозатора) другого типа измените время (расход) работы насоса (дозатора).

## 21. Смещение датчика холодного спая:

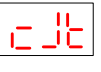

 – рекомендованное значение параметра. Параметр изменяется в диапазоне  $\pm(1...5)$ .

Не рекомендуется изменять значение параметра.

Смещение датчика холодного спая применяется, когда поддерживаемая рабочая температура отличается от заданного значения.

# 22. Время работы декальцинирующего дозатора:

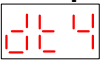

 $\frac{|\cdot|}{|\cdot|}$  - рекомендованное значение параметра. Параметр изменяется в диапазоне (1…999) с.

При «плохом» качестве декальцинации или при применении насоса (дозатора) другого типа измените время (расход) работы насоса (дозатора).

# 6.8. НАСТРОЙКА ЧАСТОТНОГО ПРИВОДА.

Для входа в режим программирования параметров работы привода необходимо:

- нажать и отпустить клавишу «Прог.»

- нажать и отпустить кнопку «▲» или «▼» для перехода к параметру программы

- для просмотра значения программируемого параметра нажать и отпустить кнопку «Ввод»

- для изменения параметра нажать и отпустить кнопку «▲» или «▼»

- для сохранения измененного значения параметра нажать и отпустить кнопку «Ввод».

- для выхода из режима программирования нажать кнопку «Прог»

Параметры программирования приведены в таблице 1.

Таблица 1.

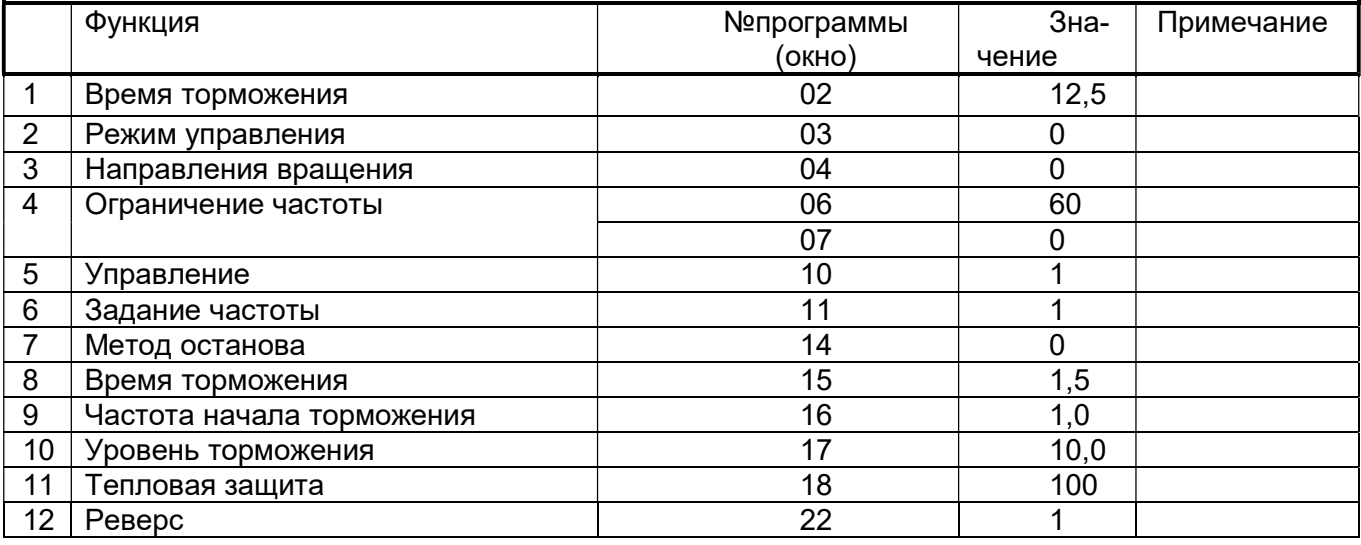

# VACON 0010-1L-0002-2

Таблица 2.

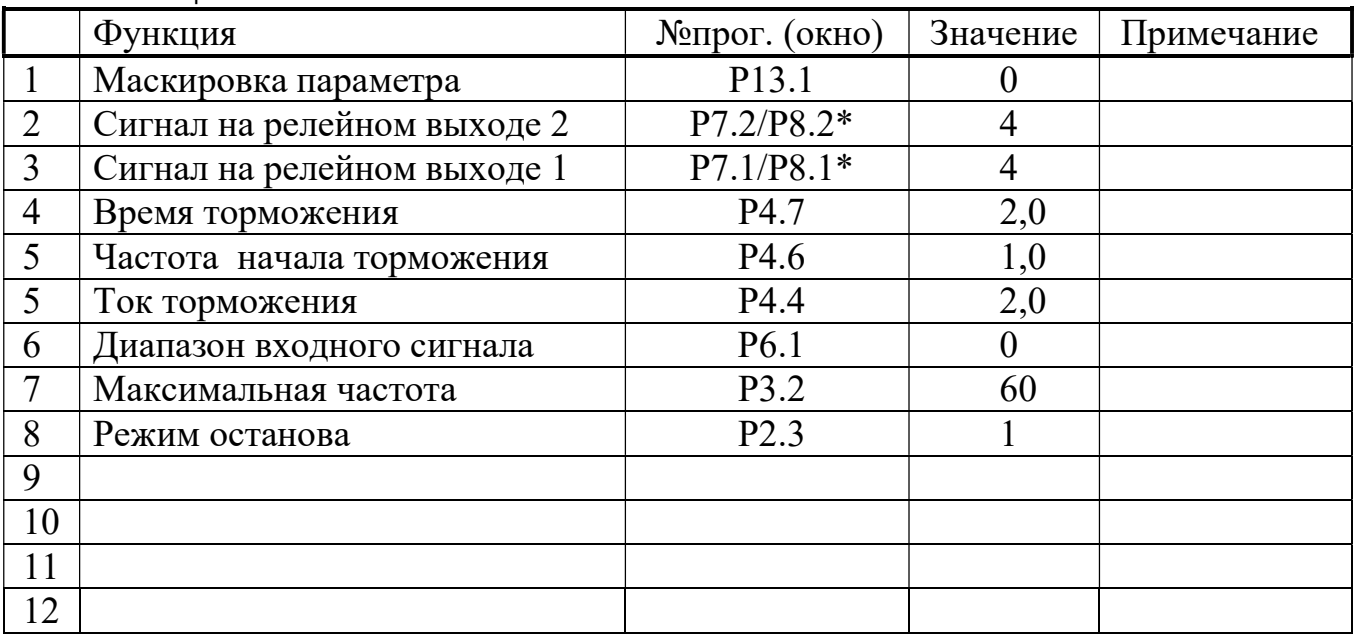

\* Для частотного преобразователя с новым ПО.

# ATV320

Перейти в меню DRI->CONF->FULL->SIM и настроить значения параметров:

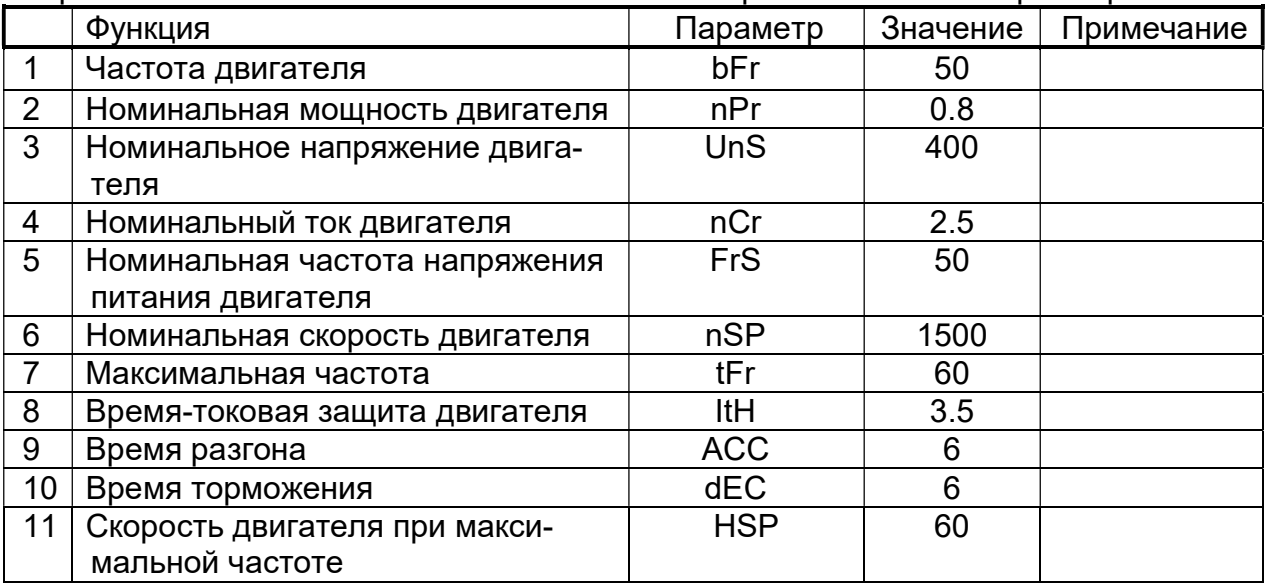

# ATV 312

Перейти в меню CONF->FULL->Set- и установить значения следующих параметров:

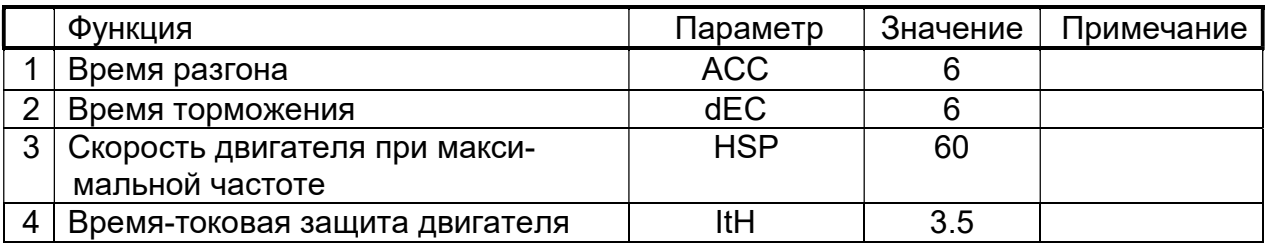

#### Перейти в меню CONF->FULL->drC- и установить значения следующих параметров:

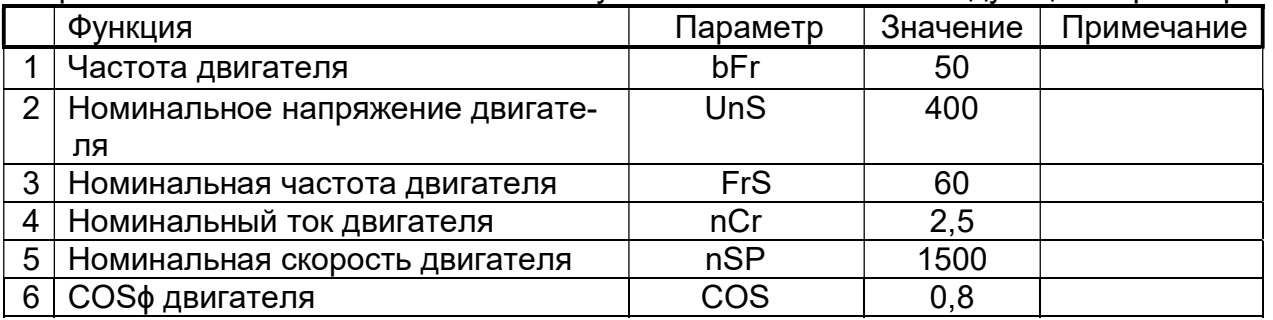

Пе

рейти в меню CONF->FULL->I-O- и установить значения следующих параметров:

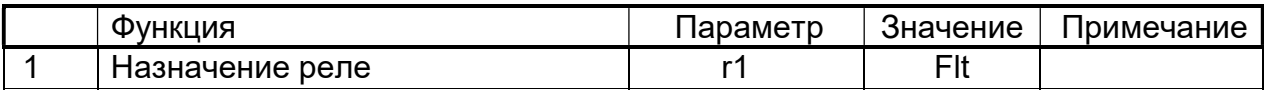

# Перейти в меню CONF->FULL->FUn->StC- и настроить значения параметров:

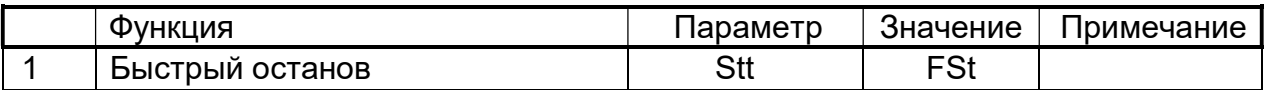

# 7 ВОЗМОЖНЫЕ НЕИСПРАВНОСТИ И МЕТОДЫ ИХ УСТРАНЕНИЯ

Таблица 3 Наименование неисправности Вероятная причина Методы устранения После нажатия кнопки «Вкл/Откл» на индикаторе выводится значение ошибки Е01, включается звуковая сигнализация. Контроллер не реагирует на нажатие кнопок, освещение духовки не включается. Температура в зоне размещения контроллера превышает (плюс) 75°С. 1. Неисправен вентилятор охлаждения электронных блоков. 2. Засорен воздушный фильтр. 3. Пароконвектомат установлен рядом с другим тепловым оборудованием или температура в помещении не соответствует норме. 4. Неисправен контроллер. 1. Обесточить пароконвектомат. 2. Снять левую облицовку – открыть доступ к электрооборудованию. 3. Подать питание на пароконвектомат и проверить работоспособность вентилятора охлаждения блоков. Если вентилятор не работает – заменить. 4. Снять воздушный фильтр, который расположен внизу панели управления. Промыть и установить на место. 5. Разнести оборудование. Установить в помещении кондиционер. 5. Если вентилятор охлаждения блоков работает и температура в помещении удовлетворительная неисправен контроллер, требуется заменить. После замены контроллера выполнить пункт 6.5. После выхода из «дежурного» режима на индикатор выводится информационное сообщение кода ошибки «Е02», включается звуковая сигнализация. Контроллер не реагирует на нажатие кнопок, освещение духовки не включается. 1. Сработала тепловая защита: термовыключатель бойлера (плюс) 160°С; термовыключатель духовки (плюс) 320°С; - термовыключатель перегрева твердотельного реле; встроенный в электродвигатель термовыключатель. 2. Неисправен контроллер. 1. Обесточить пароконвектомат. 2. Снять левую стенку – открыть доступ к электрооборудованию. 3. Определить термовыключатель, который сработал. 4. Если сработал термовыключатель (плюс) 160°С проверить состояние входов и выходов твердотельного реле отвечающие за включение ТЭНов бойлера. Используя токовые клещи, режим измерения тока, проверить состояния твердотельных реле. При выявлении пробоя канала – заменить твердотельное реле. 5. Если сработал термовыключатель (плюс) 320°С проверить состояние входов и выходов твердотельного реле отвечающие за включение ТЭНов камеры. 7. Если не сработал термовыключатель (плюс) 160°С и термовыключатель (плюс) 320°С проверить работу реле К1. После нажатия кнопки «Вкл/Откл» контакты реле должны замкнуться. 8 Проверить целостность цепи от контактов реле К1 до разъема Х10, согласно электрической принципиальной схемы. Если не сработал термовыключатель (плюс) 160°С и термовыключатель (плюс) 320°С, реле К1 и все цепи исправны, а контроллер выдает сигнализацию ошибки – заменить контроллер. После замены контроллера выполнить пункт 6.5.

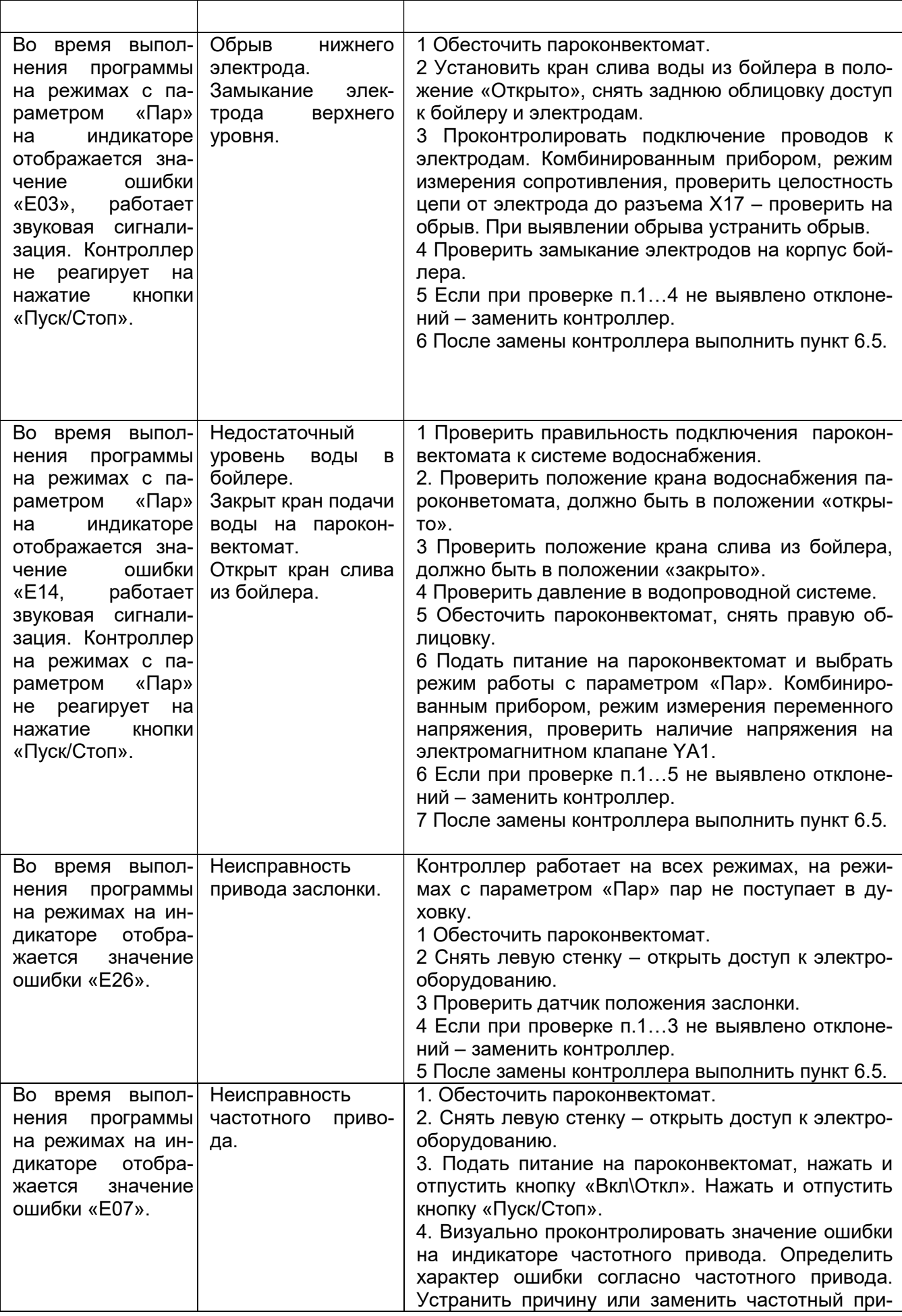

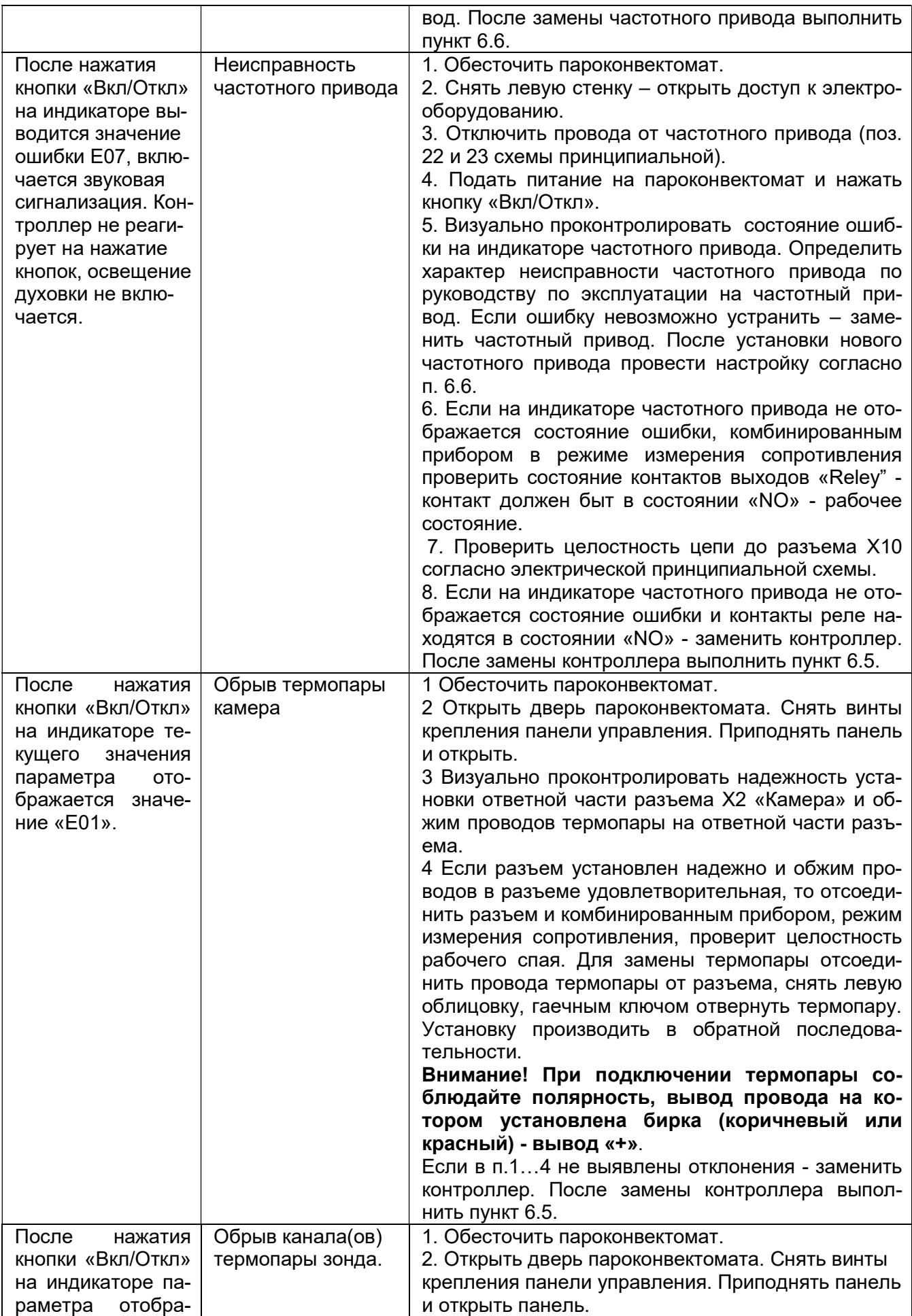

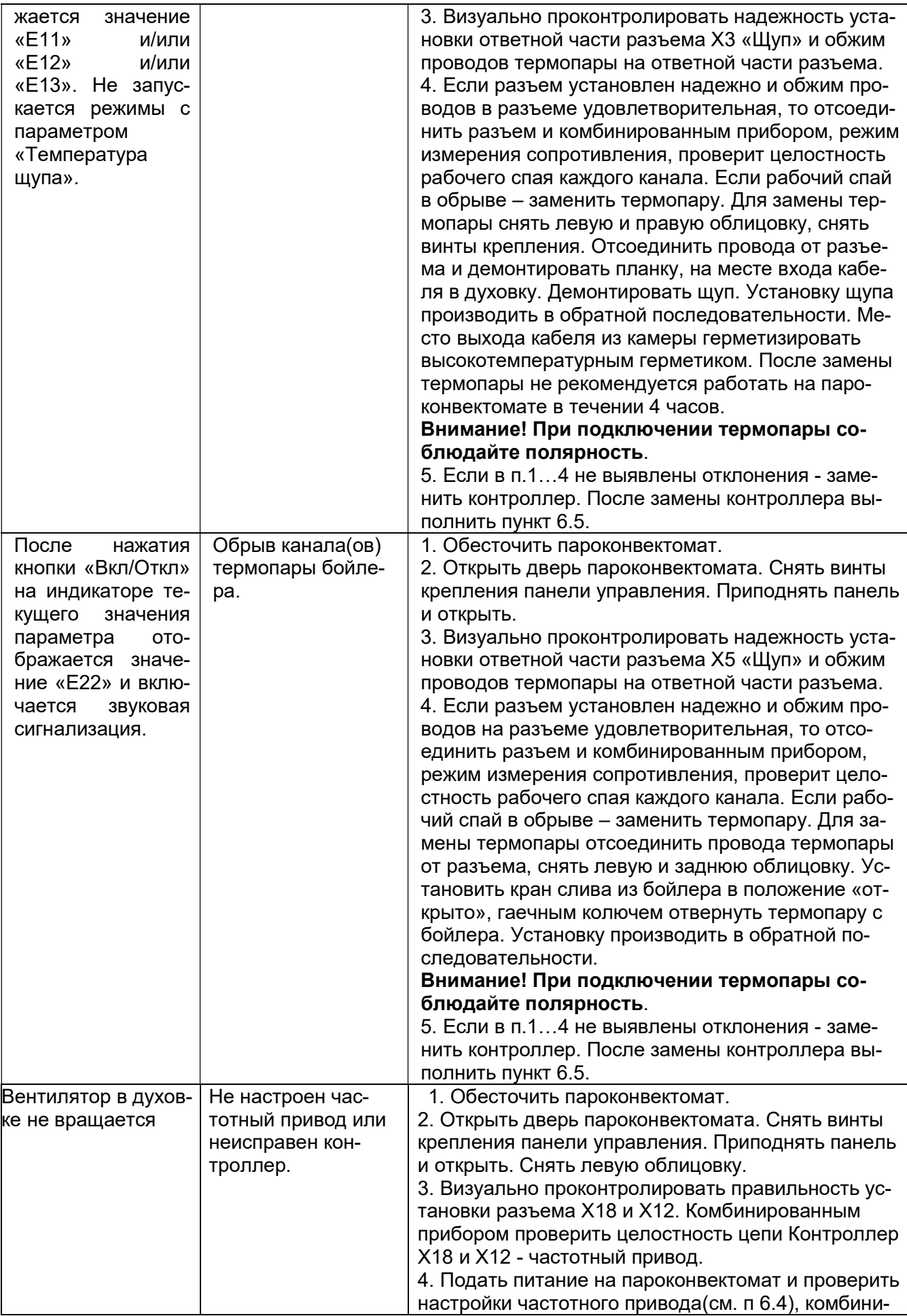

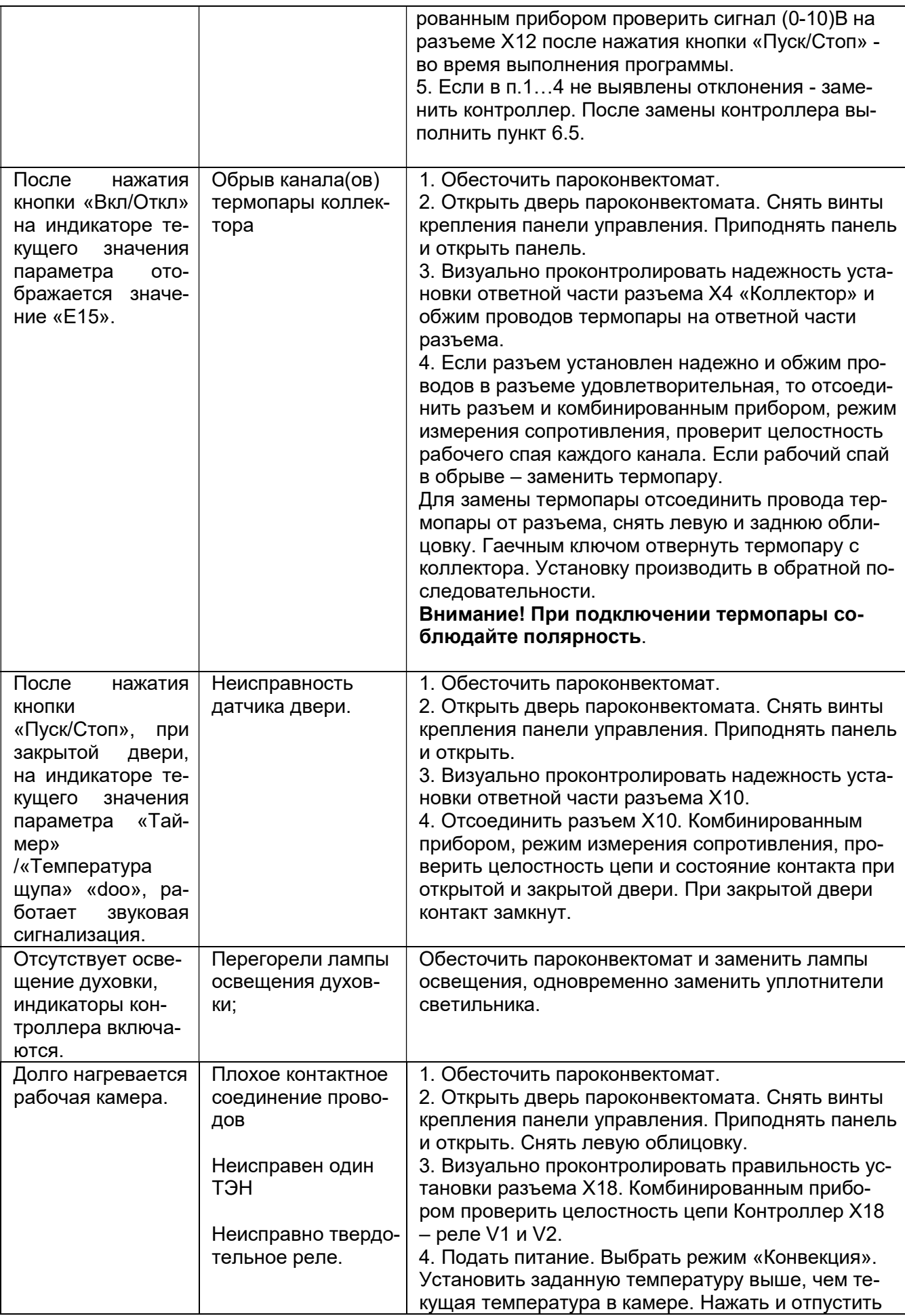

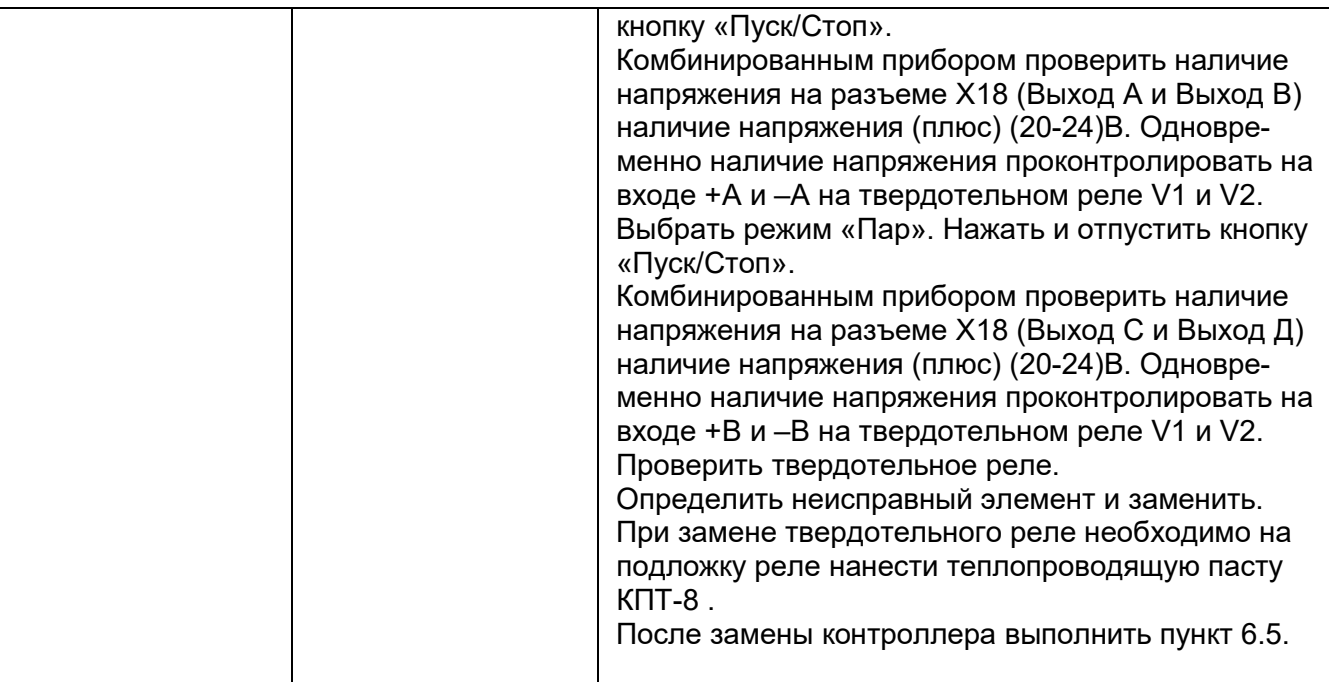

# 8 СПИСОК ВЫВОДА СИГНАЛИЗАЦИИ ОШИБОК

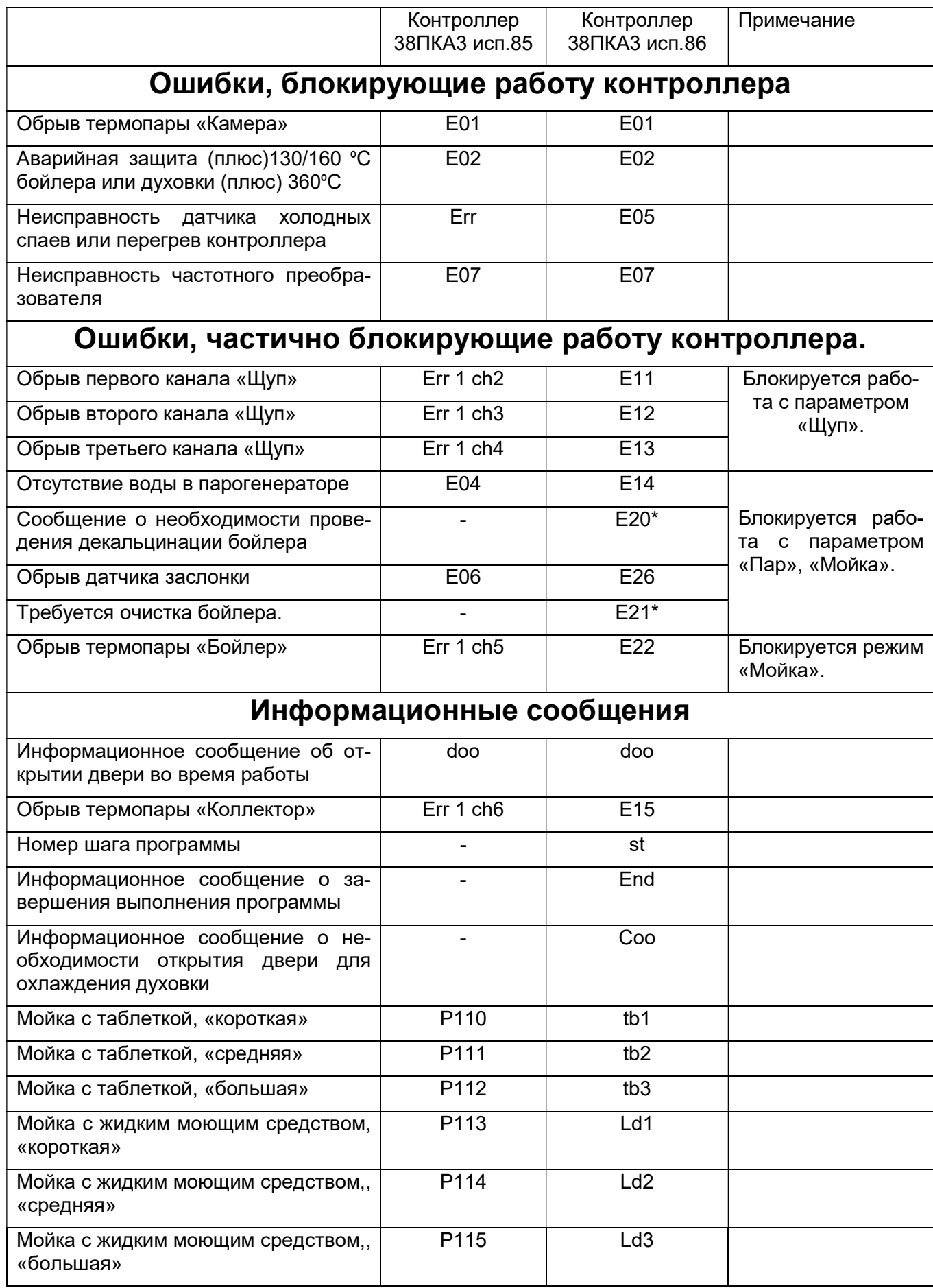

# 9 Обновление программного обеспечения с USB носителя.

Обновление программного обеспечение контроллера позволяет улучшить качество работы пароконвектомата.

Обновление программного обеспечения допускается проводить как потребителю, так и специалистам по монтажу и ремонту торгово-технологического оборудования.

Для обновления программного обеспечения Вам необходим USB флеш накопитель.

Объем памяти флеш накопителя – до 32Гбайт.

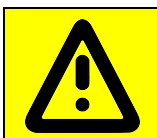

Для того, чтобы новая прошивка контроллера не привела к поломке или появлению сбоев пароконвектомата, нужно уточнить модификацию контроллера установленного на вашем пароконвектомате. Только после этого приступить к обновлению программного обеспечения!

Обновление программного обеспечения через USB накопитель. Обновление программного обеспечения через USB носитель возможно только для контроллеров с 84ой модификации и выше!

#### 9.1. ПОРЯДОК ОПРЕДЕЛЕНИЯ МОДИФИКАЦИИ КОНТРОЛЛЕРА

9.1.1 Установите дифференциальный выключатель в распределительном шкафу в положение «Выкл».

9.1.2 Обеспечить доступ к контроллеру. Открыть дверь пароконвектомата. Используя отвертку снять винты панели управления.

9.1.3 Открыть панель управления.

9.1.4 По имеющейся серебристой информационной наклейке определить модификацию контроллера. Например, надпись «38pka3\_85 v65.hex 30.11.2020» свидетельствует, что на данный пароконвектомат установлен контроллер 38ПКА3, модификация контроллера 85ая, и перед установкой на пароконвектомат в контроллер записана программа с версией v65.

#### 9.2. ПОРЯДОК ОБНОВЛЕНИЯ ПРОГРАММНОГО ОБЕСПЕЧЕНИЯ

9.2.1 Перед началом обновления программного обеспечения запишите в блокнот настройки контроллера (см. п. 6.8 Руководство по эксплуатации).

9.2.2 С сайта www.abat.ru, раздел «Сервис» скопируйте программное обеспечение на флеш накопитель.

9.2.3 Распакуйте файл со скаченного архива.

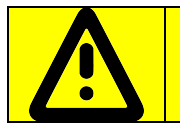

Распакованный файл должен располагаться в корневом каталоге накопителя, а не в папке!!!

9.2.4 Переименуйте распакованный файл. Для каждой модификации контроллера имя файла должно быть переименовано на:

«**pka84v05.hex**» для исполнения контроллера 38ПКА3 84;

«**pka85.hex**» для исполнения контроллера 38ПКА3 85;

«**pka86.hex**» для исполнения контроллера  $38\text{TKA}3$  $86.$ 

9.2.5 Установите флеш накопитель в USB разъем контроллера.

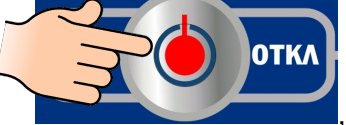

9.2.6 Удерживая кнопку , установите дифференциальный вы-

ключатель в распределительном шкафу в положение «Вкл»

9.2.7 На семисегментных индикаторах параметра «Программы отображается следующая информация:

- на «большом» индикаторе - символ «S» - старт, если имя файла на USB носителе верное;

- на «маленьком» индикаторе отображается цифра:

- 1 USB накопитель отсутствует (формат USB носителя не соответствует FAT32);
- 2 имя файла не верное;
- 3 испорченный файл.

.

Отпустите кнопку «Вкл/Откл». Далее алгоритм обновления программного обеспечения будет выполняться автоматически. При старте на «большом» индикаторе параметра «Программы» отображается символ «S» и далее символ сменяется цифрой 1 (10% обновления), 2 (20% обновления) и т. д. После завершения обновления программного обеспечения контроллер переходит в «дежурный режим» - загорается светодиод кнопки «Вкл/Откл».

9.2.8 Установите дифференциальный выключатель в распределительном шкафу в положение «Выкл».

9.2.9 Извлеките флеш накопитель из USB разъема контроллера.

9.2.10 Проверьте обновление программного обеспечения контроллера. Для этого на панели управления пароконвектомата нажмите, и, удерживая кнопку (см. рис. А) установите дифференциальный выключатель в распределительном шкафу в положение «Вкл»

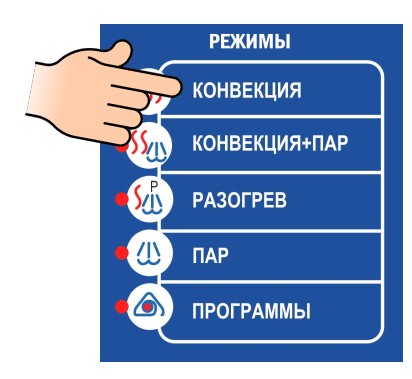

## Рис. A. Пароконвектомат с индексом «ПМ», «ПМ-01», «ПМ2» и «ПМ2-01»;

На большом индикаторе параметра «Программы» (см. рис. В) отображается версия программного обеспечения (например - v65). Версия программного обеспечения должна быть выше, указанной на информационной наклейке контроллера.

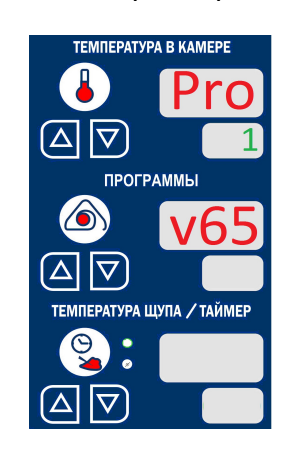

Рис. B. Вывод информации на индикаторы

9.2.11 Установите настройки контроллера после обновления (см. п. 9.2.1). 9.2.12 Закройте панель и установите винты.

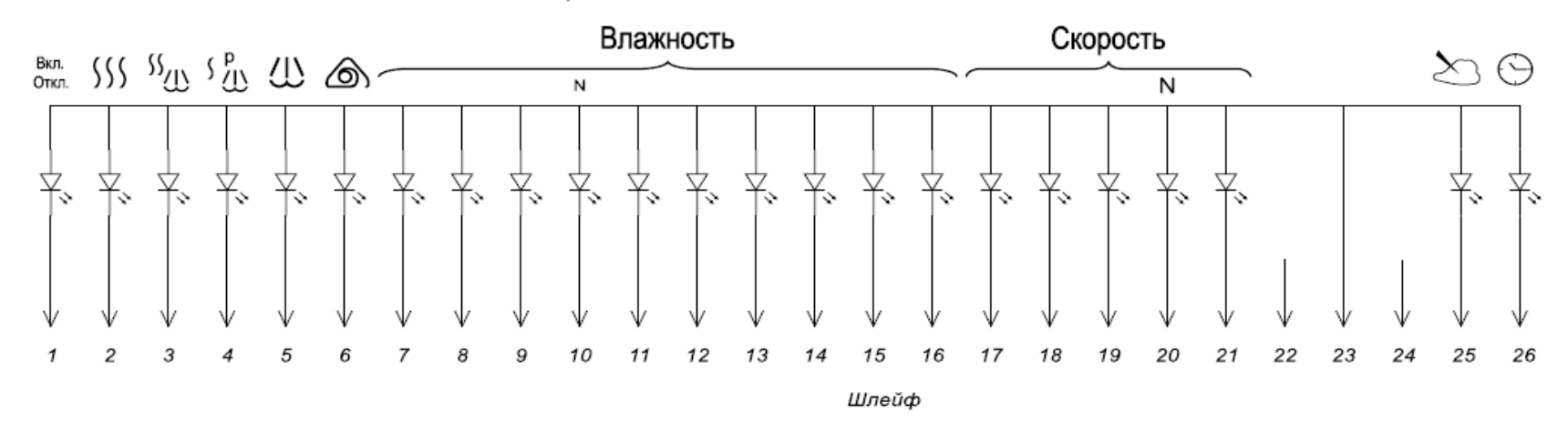

Схема электрическая соединений светодиодов

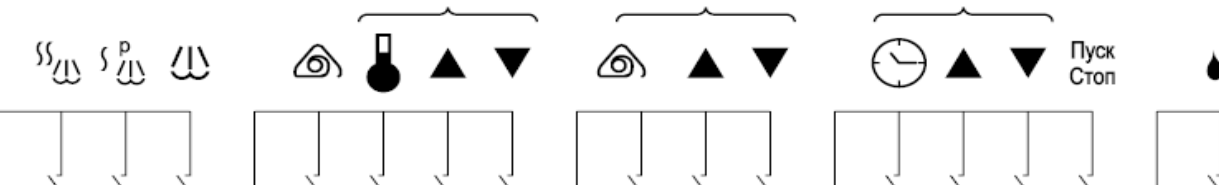

Схема электрическая соединений клавиш

Вкл.

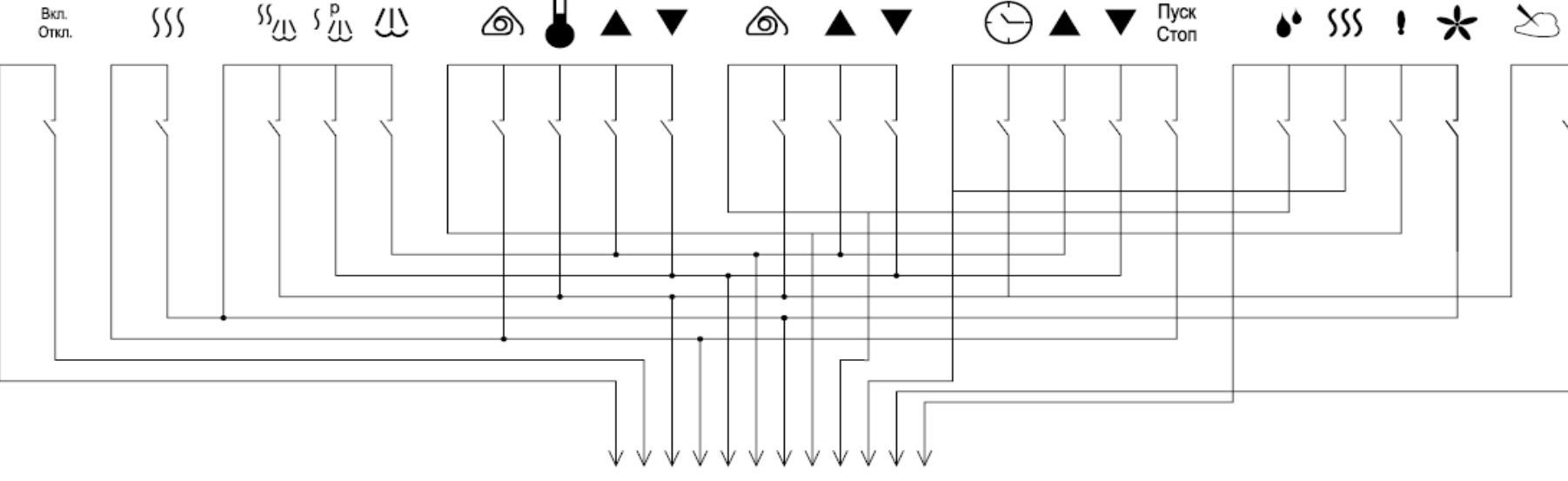

Рис. 24 Схема пленочной клавиатуры

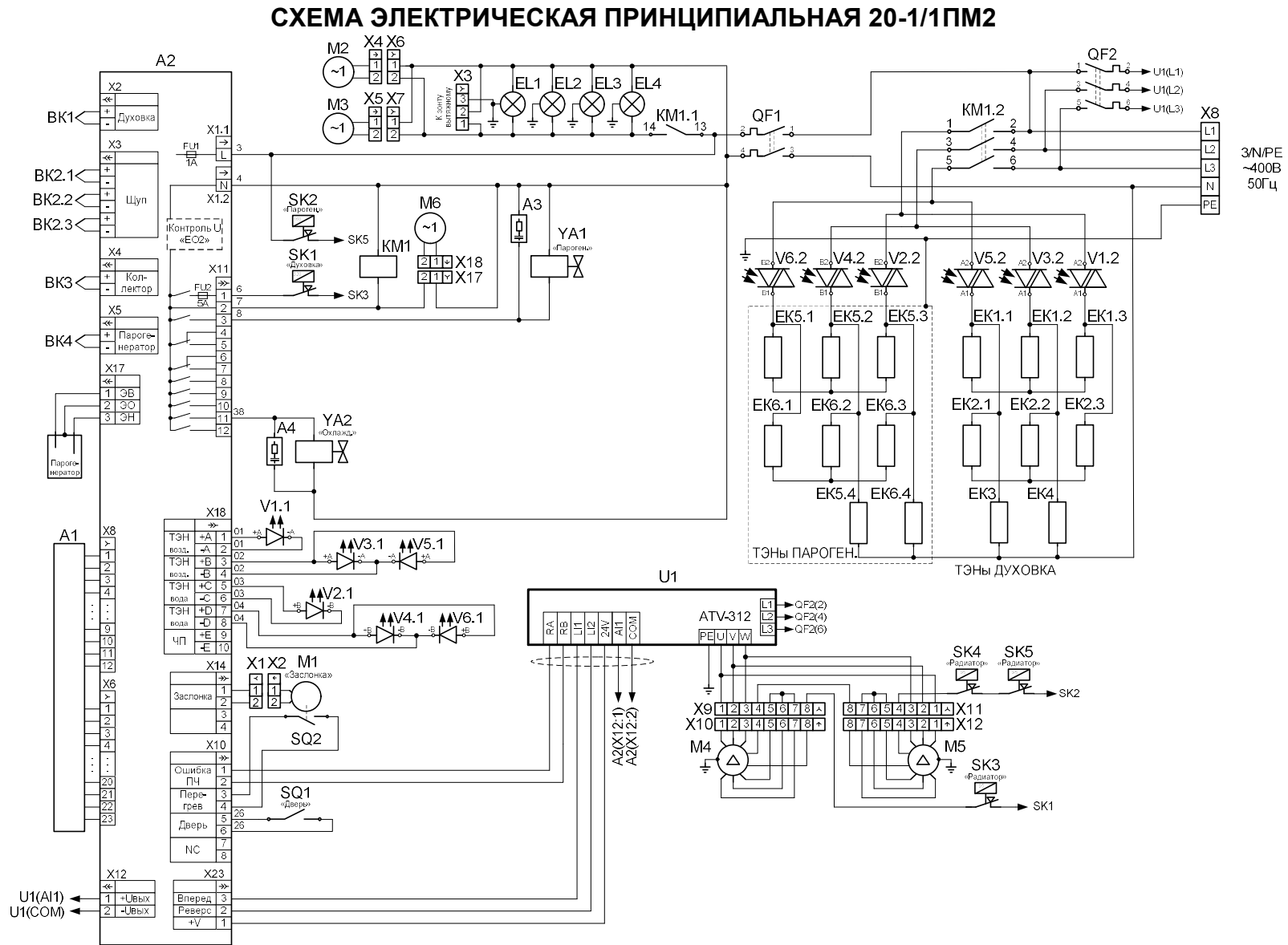

# ПЕРЕЧЕНЬ ЭЛЕМЕНТОВ

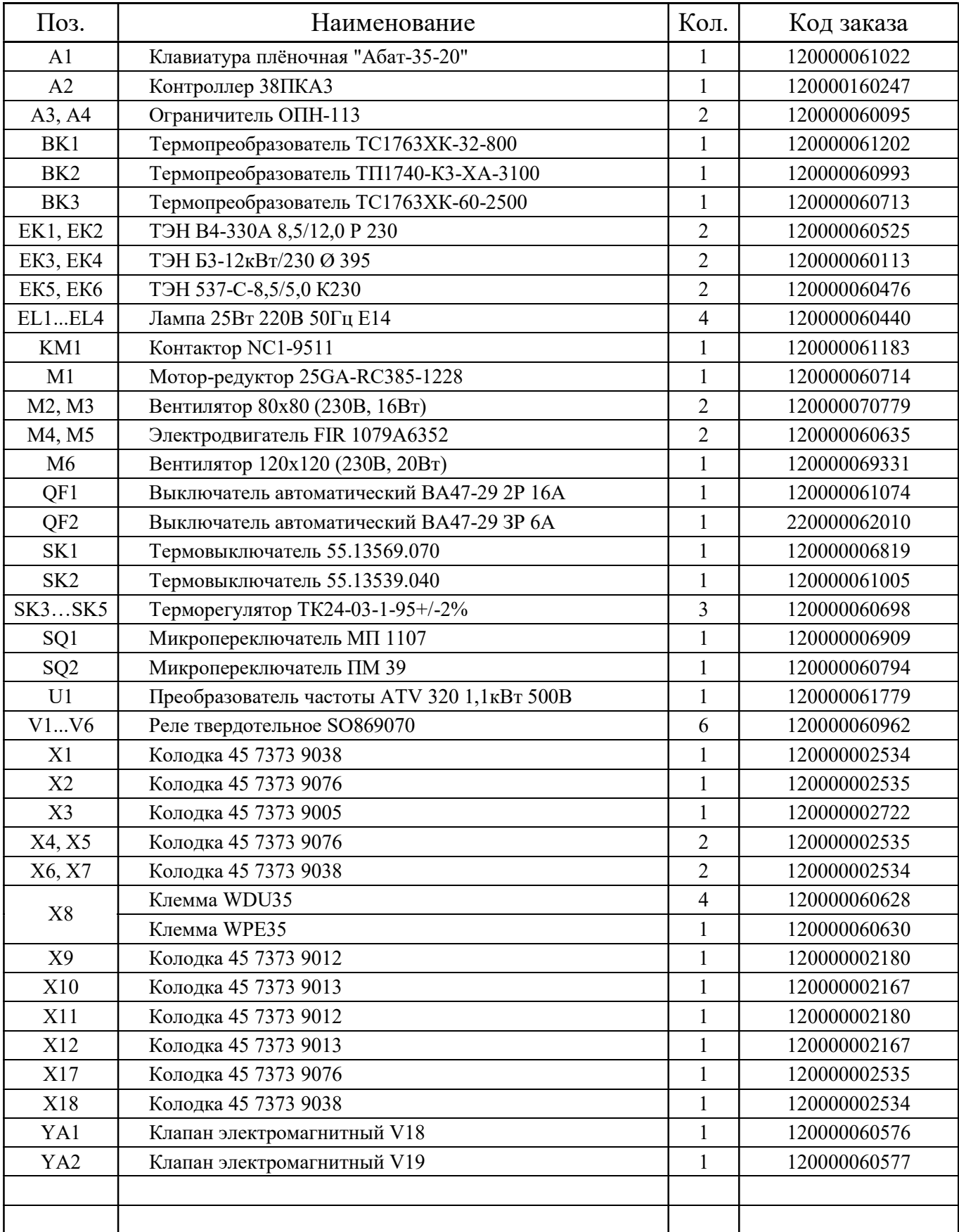

Допускается замена элементов, не ухудшающая технические характеристики изделия